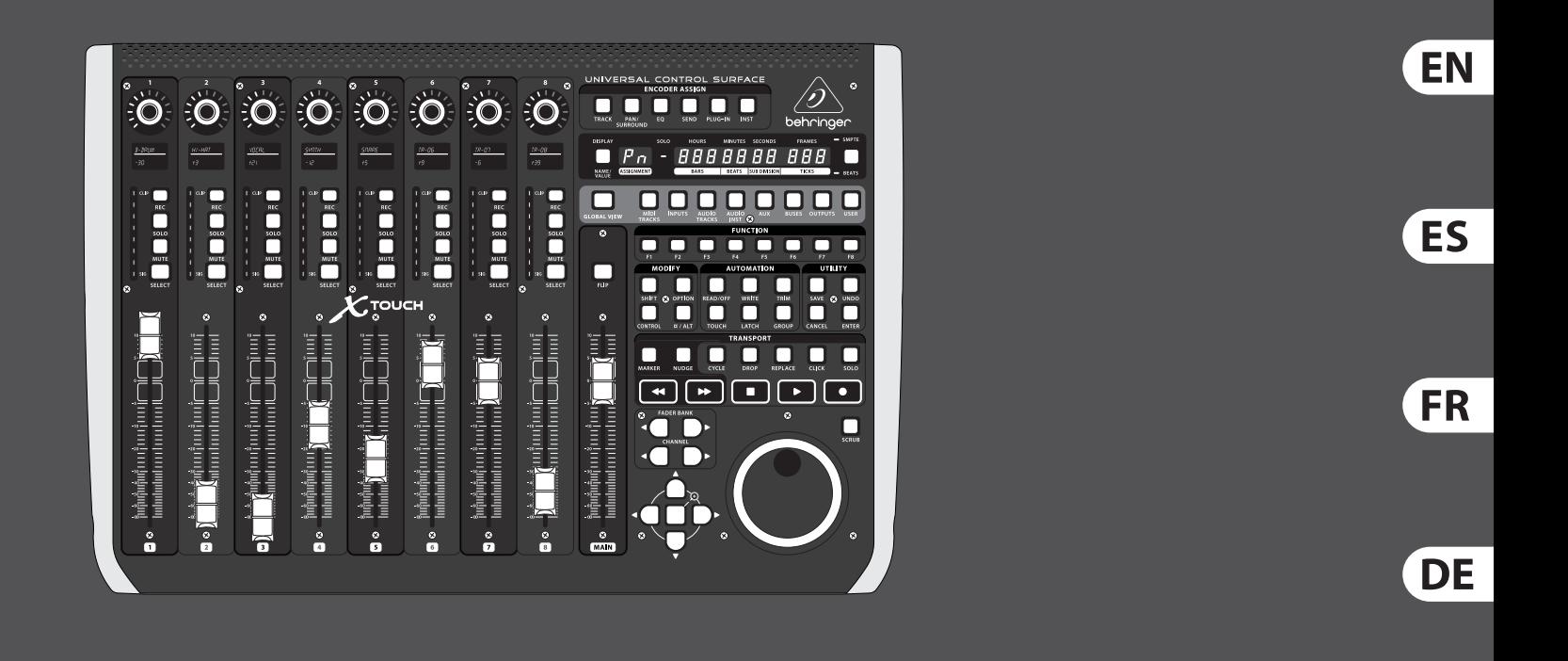

# Quick Start Guide

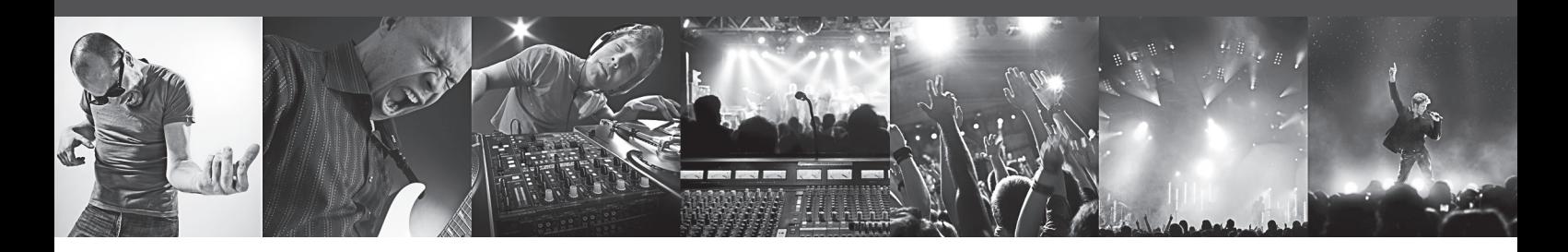

# **X-TOUCH**

Universal Control Surface with 9 Touch-Sensitive Motor Faders, LCD Scribble Strips and Ethernet/USB/MIDI Interface

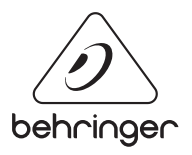

PT

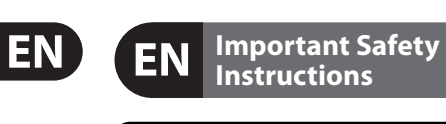

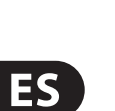

**CAUTION** 

RISK OF ELECTRIC SHOCK! **ATTENTION** 

Terminals marked with this symbol carry electrical current of sufficient magnitude to constitute risk of electric shock. Use only high-quality professional speaker cables with ¼" TS or twist-locking plugs pre-installed. All other installation or modification should be performed only by qualified personnel.

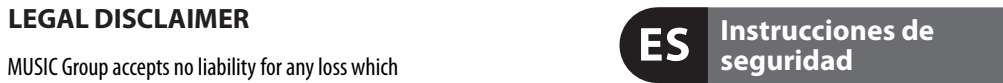

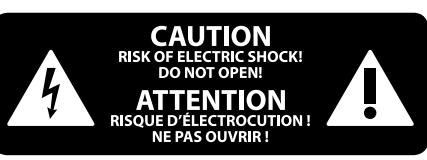

#### **NEGACIÓN LEGAL**

### **GARANTÍA LIMITADA**

#### **LIMITED WARRANTY**

This symbol, wherever it appears, alerts you to the presence of uninsulated dangerous voltage inside the enclosure - voltage that may be sufficient to constitute a risk of shock.

Caution To reduce the risk of fire or electric shock, do not expose this appliance to rain and moisture. The apparatus shall not be exposed to dripping or splashing liquids and no objects filled with liquids, such as vases, shall be placed on the apparatus.

This symbol, wherever it appears, alerts you to important operating and maintenance instructions in the accompanying literature. Please read the manual.

To reduce the risk of electric shock, do not H. remove the top cover (or the rear section). No user serviceable parts inside. Refer servicing to qualified personnel.

These service instructions are for use - 5 by qualified service personnel only. To reduce the risk of electric shock do not perform any servicing other than that contained in the operation instructions. Repairs have to be performed by qualified service personnel.

**8.** Do not install near any heat sources such as radiators, heat registers, stoves, or other apparatus (including amplifiers) that produce heat.

**11.** Use only attachments/accessories specified by the manufacturer.

moving the cart/apparatus combination to avoid injury from tip-over.

**13.** Unplug this apparatus during lightning storms or when unused for long periods of time. **14.** Refer all servicing to qualified service personnel.

- **1.** Read these instructions.
- **2.** Keep these instructions.
- **3.** Heed all warnings.
- **4.** Follow all instructions.
- **5.** Do not use this apparatus near water.
- **6.** Clean only with dry cloth.

**7.** Do not block any ventilation openings. Install in accordance with the manufacturer's instructions.

electrical and electronic equipment (EEE). The mishandling of this type of waste could have a possible negative impact on the environment and human health due to potentially hazardous substances that are generally associated with EEE. At the same time, your cooperation in the correct disposal of this product will contribute to the efficient use of natural resources. For more information about where you can take your waste equipment for recycling, please contact your local city office, or your household waste collection service.

**9.** Do not defeat the safety purpose of the polarized or grounding-type plug. A polarized plug has two blades with one wider than the other. A grounding-type plug has two blades and a third grounding prong. The wide blade or the third prong are provided for your safety. If the provided plug does not fit into your outlet, consult an electrician for replacement of the obsolete outlet.

**10.** Protect the power cord from being walked on or pinched particularly at plugs, convenience receptacles, and the point where they exit from the apparatus.

Las terminales marcadas con este símbolo transportan corriente eléctrica de magnitud sufi ciente como para constituir un riesgo de descarga eléctrica. Utilice solo cables de altavoz profesionales y de alta calidad con conectores TS de 6,3 mm o de bayoneta prefijados. Cualquier otra instalación o modificación debe ser realizada únicamente por un técnico cualificado.

**12.** Use only with the cart, stand, tripod, bracket, or table specified by the manufacturer, or sold with the apparatus. When a cart is used, use caution when

Servicing is required when the apparatus has been damaged in any way, such as power supply cord or plug is damaged, liquid has been spilled or objects have fallen into the apparatus, the apparatus has been exposed to rain or moisture, does not operate normally, or has been dropped.

> Para reducir el riesgo de incendio o descarga eléctrica, no exponga este aparato a la lluvia, humedad o alguna otra fuente que pueda salpicar o derramar algún líquido sobre el aparato. No coloque ningún tipo de recipiente para líquidos sobre el aparato.

> **Atención** Las instrucciones de servicio deben llevarlas a cabo exclusivamente personal cualificado. Para evitar el riesgo de una descarga eléctrica, no realice reparaciones que no se encuentren descritas en el manual de operaciones. Las reparaciones deben ser realizadas exclusivamente por personal cualificado.

**15.** The apparatus shall be connected to a MAINS socket outlet with a protective earthing connection.

- **1.** Lea las instrucciones.
- **2.** Conserve estas instrucciones.
- **3.** Preste atención a todas las advertencias.
- **4.** Siga todas las instrucciones.
- **5.** No use este aparato cerca del agua.
- **6.** Limpie este aparato con un paño seco.<br>**7.** No bloquee las aberturas de ventilación. Instale el

**16.** Where the MAINS plug or an appliance coupler is used as the disconnect device, the disconnect device shall remain readily operable.

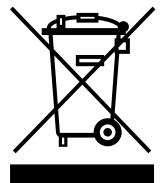

**17.** Correct disposal of this product: This symbol indicates that this product must not be disposed of with household waste, according to the WEEE Directive

(2012/19/EU) and your national law. This product should be taken to a collection center licensed for the recycling of waste

MUSIC Group accepts no liability for any loss which may be suffered by any person who relies either wholly or in part upon any description, photograph, or statement contained herein. Technical specifications, appearances and other information are subject to change without notice. All trademarks are the property of their respective owners. MIDAS, KLARK TEKNIK, LAB.GRUPPEN, LAKE, TANNOY, TURBOSOUND, TC ELECTRONIC, TC-HELICON, BEHRINGER, BUGERA, DDA and TC APPLIED TECHNOLOGIES are trademarks or registered trademarks of MUSIC Group IP Ltd. © MUSIC Group IP Ltd. 2015 All rights reserved.

For the applicable warranty terms and conditions and additional information regarding MUSIC Group's Limited Warranty, please see complete details online at music-group.com/warranty.

Este símbolo, siempre que aparece, le advierte de la presencia de voltaje peligroso sin aislar dentro de la caja; este voltaje puede ser suficiente para constituir un riesgo de descarga.

Este símbolo, siempre que aparece, le advierte sobre instrucciones operativas y de mantenimiento que aparecen en la documentación adjunta. Por favor, lea el manual.

Para reducir el riesgo de descarga eléctrica, no quite la tapa (o la parte posterior). No hay piezas en el interior del equipo que puedan ser reparadas por el usuario. Si es necesario, póngase en contacto con personal cualificado.

**7.** No bloquee las aberturas de ventilación. Instale el equipo de acuerdo con las instrucciones del fabricante.

**8.** No instale este equipo cerca de fuentes de calor tales como radiadores, acumuladores de calor, estufas u otros aparatos (incluyendo amplificadores) que puedan producir calor.

′⊩Ժ

**9.** No elimine o deshabilite nunca la conexión a tierra del aparato o del cable de alimentación de corriente. Un enchufe polarizado tiene dos polos, uno de los cuales tiene un contacto más ancho que el otro. Una clavija con puesta a tierra dispone de tres contactos: dos polos y la puesta a tierra. El contacto ancho y el tercer contacto, respectivamente, son los que garantizan una mayor seguridad. Si el enchufe suministrado con el equipo no concuerda con la toma de corriente, consulte con un electricista para cambiar la toma de corriente obsoleta.

**10.** Coloque el cable de suministro de energía de manera que no pueda ser pisado y que esté protegido de objetos afi lados. Asegúrese de que el cable de suministro de energía esté protegido, especialmente en la zona de la clavija y en el punto donde sale del aparato.

**11.** Use únicamente los dispositivos o accesorios

**12.** Use únicamente la carretilla, plataforma, trípode, soporte o mesa especificados por el fabricante o suministrados junto con el equipo. Al transportar el equipo, tenga cuidado para evitar daños y caídas al tropezar con algún obstáculo.

**13.** Desenchufe el equipo durante tormentas o si no va a utilizarlo durante un periodo largo.

**14.** Confíe las reparaciones únicamente a servicios técnicos cualificados. La unidad requiere mantenimiento siempre que haya sufrido algún daño, si el cable de suministro de energía o el enchufe presentaran daños, se hubiera derramado un líquido o hubieran caído objetos dentro del equipo, si el aparato hubiera estado expuesto

a la humedad o la lluvia, si ha dejado de funcionar de manera normal o si ha sufrido algún golpe o caída. **15.** Al conectar la unidad a la toma de corriente eléctrica asegúrese de que la conexión disponga de una unión

especificados por el fabricante.

a tierra. **16.** Si el enchufe o conector de red sirve como único medio de desconexión, éste debe ser accesible fácilmente.

**17.** Cómo debe deshacerse de este aparato: Este símbolo indica que este aparato no debe ser tratado como basura orgánica, según lo indicado en la Directiva WEEE (2012/19/EU) y a las normativas aplicables en su país. En lugar de ello deberá llevarlo al punto limpio más cercano para el reciclaje de sus elementos eléctricos / electrónicos (EEE). Al hacer esto estará ayudando a prevenir las posibles consecuencias negativas para el medio ambiente y la salud que podrían ser provocadas por una gestión inadecuada de este tipo de aparatos. Además, el reciclaje de materiales ayudará a conservar los recursos naturales. Para más información acerca del reciclaje de este aparato, póngase en contacto con el Ayuntamiento de su ciudad o con el punto limpio local.

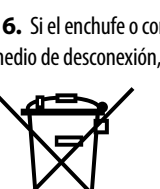

MUSIC Group no admite ningún tipo de responsabilidad por cualquier daño o pérdida que pudiera sufrir cualquier persona por confiar total o parcialmente en la descripciones, fotografías o afirmaciones contenidas en este documento. Las especificaciones técnicas, imágenes y otras informaciones contenidas en este documento están sujetas a modificaciones sin previo aviso. Todas las marcas comerciales que aparecen aquí son propiedad de sus respectivos dueños. MIDAS, KLARK TEKNIK, LAB.GRUPPEN, LAKE, TANNOY, TURBOSOUND, TC ELECTRONIC, TC-HELICON, BEHRINGER, BUGERA, DDA y TC APPLIED TECHNOLOGIES son marcas comerciales o marcas registradas de MUSIC Group IP Ltd. © MUSIC Group IP Ltd. 2015 Reservados todos los derechos.

# EN

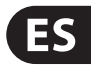

Si quiere conocer los detalles y condiciones aplicables de la garantía así como información adicional sobre la Garantía limitada de MUSIC Group, consulte online toda la información en la web music-group.com/warranty.

# **Consignes de sécurité**

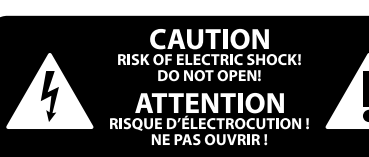

### **DÉNI LÉGAL**

#### **GARANTIE LIMITÉE**

Les points repérés par ce symbole portent une tension électrique suffisante pour constituer un risque d'électrocution. Utilisez uniquement des câbles d'enceintes professionnels de haute qualité avec fiches Jack mono 6,35 mm ou fiches à verrouillages déjà installées. Toute autre installation ou modification doit être effectuée uniquement par un personnel qualifié.

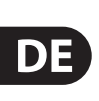

**FR** 

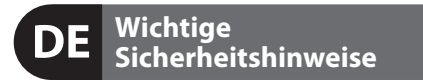

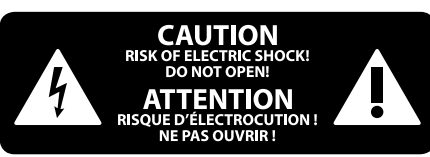

#### **HAFTUNGSAUSSCHLUSS**

#### **BESCHRÄNKTE GARANTIE**

Ce symbole avertit de la présence d'une tension dangereuse et non isolée à  $\mathcal{L}$ l'intérieur de l'appareil - elle peut provoquer des chocs électriques.

Pour réduire les risques de feu et de choc électrique, n'exposez pas cet appareil à la pluie, à la moisissure, aux gouttes ou aux éclaboussures. Ne posez pas de récipient contenant un liquide sur l'appareil (un vase par exemple).

**Attention** Ce symbol signale les consignes d'utilisation et d'entre ! Tien importantes dans la documentation fournie. Lisez les consignes de sécurité du manuel d'utilisation de l'appareil.

Pour éviter tout risque de choc électrique, ne pas ouvrir le capot de l'appareil ni démonter le panneau arrière. L'intérieur de l'appareil ne possède aucun élément réparable par l'utilisateur. Laisser toute réparation à un professionnel qualifié.

- **1.** Lisez ces consignes.
- **2.** Conservez ces consignes.
- **3.** Respectez tous les avertissements.
- **4.** Respectez toutes les consignes d'utilisation.
- **5.** N'utilisez jamais l'appareil à proximité d'un liquide.
- **6.** Nettoyez l'appareil avec un chiffon sec.

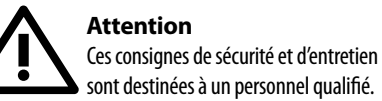

sont destinées à un personnel qualifié. Pour éviter tout risque de choc électrique, n'effectuez aucune réparation sur l'appareil qui ne soit décrite par le manuel d'utilisation. Les éventuelles réparations doivent être effectuées uniquement par un technicien spécialisé.

**7.** Veillez à ne pas empêcher la bonne ventilation de l'appareil via ses ouïes de ventilation. Respectez les consignes du fabricant concernant l'installation de l'appareil.

**8.** Ne placez pas l'appareil à proximité d'une source de chaleur telle qu'un chauffage, une cuisinière ou tout appareil dégageant de la chaleur (y compris un ampli de puissance).

**9.** Ne supprimez jamais la sécurité des prises bipolaires ou des prises terre. Les prises bipolaires possèdent deux contacts de largeur différente. Le plus large est le contact de sécurité. Les prises terre possèdent deux contacts plus une mise à la terre servant de sécurité. Si la prise du bloc d'alimentation ou du cordon d'ali-mentation fourni ne correspond pas à celles de votre installation électrique, faites appel à un électricien pour effectuer le changement de prise.

> **10.** Installez le cordon d'alimentation de telle façon que personne ne puisse marcher dessus et qu'il soit protégé d'arêtes coupantes. Assurez-vous que le cordon d'alimentation est suffisamment protégé, notamment au niveau de sa prise électrique et de l'endroit où il est relié à l'appareil; cela est également valable pour une éventuelle rallonge électrique.

**11.** Utilisez exclusivement des accessoires et des appareils supplémentaires recommandés par le fabricant.

Die mit dem Symbol markierten Anschlüsse führen so viel Spannung, dass die Gefahr eines Stromschlags besteht. Verwenden Sie nur hochwertige, professionelle Lautsprecherkabel mit vorinstallierten 6,35 mm MONO-Klinkensteckern oder Lautsprecherstecker mit Drehverriegelung. Alle anderen Installationen oder Modifikationen sollten nur von qualifiziertem Fachpersonal ausgeführt werden.

**Achtung** Um eine Gefährdung durch Stromschlag auszuschließen, darf die Geräteabdeckung bzw. Geräterückwand nicht abgenommen werden. Im Innern des Geräts befinden sich keine vom Benutzer reparierbaren Teile. Reparaturarbeiten dürfen nur von qualifiziertem Personal ausgeführt werden.

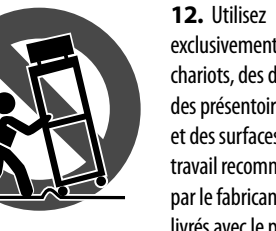

exclusivement des chariots, des diables, des présentoirs, des pieds et des surfaces de travail recommandés par le fabricant ou

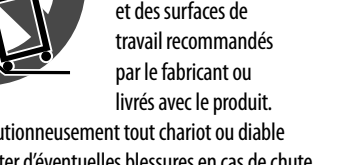

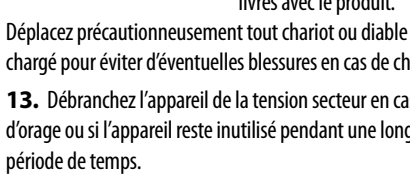

chargé pour éviter d'éventuelles blessures en cas de chute.

**13.** Débranchez l'appareil de la tension secteur en cas d'orage ou si l'appareil reste inutilisé pendant une longue période de temps.

**14.** Les travaux d'entretien de l'appareil doivent être effectués uniquement par du personnel qualifié. Aucun entretien n'est nécessaire sauf si l'appareil est endommagé de quelque façon que ce soit (dommages sur le cordon d'alimentation ou la prise par exemple), si un liquide ou un objet a pénétré à l'intérieur du châssis, si l'appareil a été exposé à la pluie ou à l'humidité, s'il ne fonctionne pas correctement ou à la suite d'une chute.

**15.** L'appareil doit être connecté à une prise secteur dotée d'une protection par mise à la terre.

**16.** La prise électrique ou la prise IEC de tout appareil dénué de bouton marche/arrêt doit rester accessible en permanence.

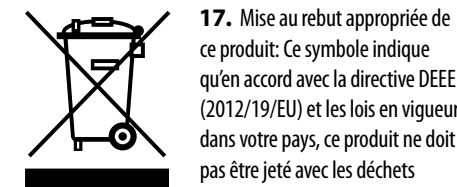

ce produit: Ce symbole indique qu'en accord avec la directive DEEE (2012/19/EU) et les lois en vigueur dans votre pays, ce produit ne doit pas être jeté avec les déchets

ménagers. Ce produit doit être déposé dans un point de collecte agréé pour le recyclage des déchets d'équipements électriques et électroniques (EEE). Une mauvaise manipulation de ce type de déchets pourrait avoir un impact négatif sur l'environnement et la santé à cause des substances potentiellement dangereuses généralement associées à ces équipements. En même temps, votre coopération dans la mise au rebut de ce produit contribuera à l'utilisation efficace des ressources naturelles. Pour plus d'informations sur l'endroit où vous pouvez déposer vos déchets

d'équipements pour le recyclage, veuillez contacter votre mairie ou votre centre local de collecte des déchets.

MUSIC Group ne peut être tenu pour responsable pour toute perte pouvant être subie par toute personne se fiant en partie ou en totalité à toute description, photographie ou affirmation contenue dans ce document. Les caractéristiques, l'apparence et d'autres informations peuvent faire l'obiet de modifications sans notification. Toutes les marques appartiennent à leurs propriétaires respectifs. MIDAS, KLARK TEKNIK, LAB.GRUPPEN, LAKE, TANNOY, TURBOSOUND, TC ELECTRONIC, TC-HELICON, BEHRINGER, BUGERA, DDA et TC APPLIED TECHNOLOGIES sont des marques ou marques déposées de MUSIC Group IP Ltd. © MUSIC Group IP Ltd. 2015 Tous droits réservés.

Pour connaître les termes et conditions de garantie applicables, ainsi que les informations supplémentaires et détaillées sur la Garantie Limitée de MUSIC Group, consultez le site Internet music-group.com/warranty.

> **Achtung** Um eine Gefährdung durch Feuer bzw. Stromschlag auszuschließen, darf dieses Gerät weder Regen oder Feuchtigkeit ausgesetzt werden noch sollten Spritzwasser oder tropfende Flüssigkeiten in das Gerät gelangen können. Stellen Sie keine mit Flüssigkeit gefüllten Gegenstände, wie z. B. Vasen, auf das Gerät.

> **Achtung** Die Service-Hinweise sind nur durch qualifiziertes Personal zu befolgen. Um eine Gefährdung durch Stromschlag zu vermeiden, führen Sie bitte keinerlei Reparaturen an dem Gerät durch, die nicht in der Bedienungsanleitung beschrieben sind. Reparaturen sind nur von qualifiziertem Fachpersonal durchzuführen.

- **1.** Lesen Sie diese Hinweise.
- **2.** Bewahren Sie diese Hinweise auf.
- **3.** Beachten Sie alle Warnhinweise.
- **4.** Befolgen Sie alle Bedienungshinweise.
- **5.** Betreiben Sie das Gerät nicht in der Nähe von Wasser.
- **6.** Reinigen Sie das Gerät mit einem trockenen Tuch.

**7.** Blockieren Sie nicht die Belüftungsschlitze. Beachten Sie beim Einbau des Gerätes die Herstellerhinweise.

**8.** Stellen Sie das Gerät nicht in der Nähe von Wärmequellen auf. Solche Wärmequellen sind z. B. Heizkörper, Herde oder andere Wärme erzeugende Geräte (auch Verstärker).

**9.** Entfernen Sie in keinem Fall die Sicherheitsvorrichtung von Zweipol- oder geerdeten Steckern. Ein Zweipolstecker hat zwei unterschiedlich breite Steckkontakte. Ein geerdeter Stecker hat zwei Steckkontakte und einen dritten Erdungskontakt. Der breitere Steckkontakt oder der zusätzliche

Erdungskontakt dient Ihrer Sicherheit. Falls das mitgelieferte Steckerformat nicht zu Ihrer Steckdose passt, wenden Sie sich bitte an einen Elektriker, damit die Steckdose entsprechend ausgetauscht wird.

**10.** Verlegen Sie das Netzkabel so, dass es vor Tritten und scharfen Kanten geschützt ist und nicht beschädigt werden kann. Achten Sie bitte insbesondere im Bereich der Stecker, Verlängerungskabel und an der Stelle, an der das Netzkabel das Gerät verlässt, auf ausreichenden Schutz.

**11.** Das Gerät muss jederzeit mit intaktem Schutzleiter an das Stromnetz angeschlossen sein.

**12.** Sollte der Hauptnetzstecker oder eine Gerätesteckdose die Funktionseinheit zum Abschalten sein, muss diese immer zugänglich sein.

**13.** Verwenden Sie nur Zusatzgeräte/Zubehörteile, die laut Hersteller geeignet sind.

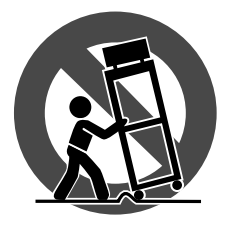

**14.** Verwenden Sie nur Wagen, Standvorrichtungen, Stative, Halter oder Tische, die vom Hersteller benannt oder im Lieferumfang des Geräts enthalten sind. Falls Sie einen

Wagen benutzen, seien Sie vorsichtig beim Bewegen der Wagen- Gerätkombination, um Verletzungen durch Stolpern zu vermeiden.

**15.** Ziehen Sie den Netzstecker bei Gewitter oder wenn Sie das Gerät längere Zeit nicht benutzen.

**16.** Lassen Sie alle Wartungsarbeiten nur von qualifi ziertem Service-Personal ausführen. Eine Wartung ist notwendig, wenn das Gerät in irgendeiner Weise beschädigt wurde (z. B. Beschädigung des Netzkabels oder Steckers), Gegenstände oder Flüssigkeit in das Geräteinnere gelangt sind, das Gerät Regen oder Feuchtigkeit ausgesetzt wurde, das Gerät nicht ordnungsgemäß funktioniert oder auf den Boden gefallen ist.

-0

**17.** Korrekte Entsorgung dieses Produkts: Dieses Symbol weist darauf hin, das Produkt entsprechend der WEEE Direktive (2012/19/EU) und der jeweiligen nationalen Gesetze nicht zusammen mit Ihren Haushaltsabfällen zu entsorgen. Dieses Produkt sollte bei einer autorisierten Sammelstelle für Recycling elektrischer und elektronischer Geräte (EEE) abgegeben werden. Wegen bedenklicher Substanzen, die generell mit elektrischen und elektronischen Geräten in Verbindung stehen, könnte eine unsachgemäße Behandlung dieser Abfallart eine negative Auswirkung auf Umwelt und Gesundheit haben. Gleichzeitig gewährleistet Ihr Beitrag zur richtigen Entsorgung dieses Produkts die effektive Nutzung natürlicher Ressourcen. Für weitere Informationen zur Entsorgung Ihrer Geräte bei einer Recycling-Stelle nehmen Sie bitte Kontakt zum zuständigen städtischen Büro, Entsorgungsamt oder zu Ihrem Haushaltsabfallentsorger auf.

MUSIC Group übernimmt keine Haftung für Verluste, die Personen entstanden sind, die sich ganz oder teilweise auf hier enthaltene Beschreibungen, Fotos oder Aussagen verlassen haben. Technische Daten, Erscheinungsbild und andere Informationen können ohne vorherige Ankündigung geändert werden. Alle Warenzeichen sind Eigentum der jeweiligen Inhaber. MIDAS, KLARK TEKNIK, LAB.GRUPPEN, LAKE, TANNOY, TURBOSOUND, TC ELECTRONIC, TC-HELICON, BEHRINGER, BUGERA, DDA und TC APPLIED TECHNOLOGIES sind Warenzeichen oder eingetragene Warenzeichen der MUSIC Group IP Ltd. © MUSIC Group IP Ltd. 2015 Alle Rechte vorbehalten.

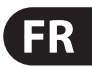

Die geltenden Garantiebedingungen und zusätzliche Informationen bezüglich der von MUSIC Group gewährten beschränkten Garantie finden Sie online unter music-group.com/warranty.

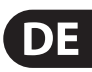

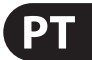

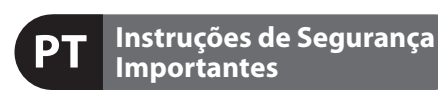

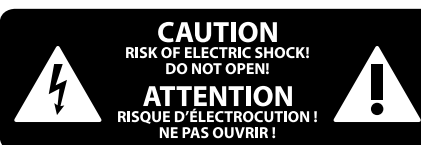

**Aviso!** Terminais marcados com o símbolo carregam corrente elétrica de magnitude suficiente para constituir um risco de choque elétrico. Use apenas cabos de alto-falantes de alta qualidade com plugues TS de ¼" ou plugues com trava de torção pré-instalados. Todas as outras instalações e modificações devem ser efetuadas por pessoas qualificadas.

#### **LEGAL RENUNCIANTE**

#### **GARANTIA LIMITADA**

**Atenção** De forma a diminuir o risco de choque eléctrico, não remover a cobertura (ou a secção de trás). Não existem peças substituíveis por parte do utilizador no seu interior. Para esse efeito recorrer a um técnico qualificado.

**PT** 

Este símbolo, onde quer que o encontre, alerta-o para a leitura das instruções de - 5 manuseamento que acompanham o equipamento. Por favor leia o manual de instruções.

**Atenção** Estas instruções de operação devem ser - 5 utilizadas, em exclusivo, por técnicos de assistência qualificados. Para evitar choques eléctricos não proceda a reparações ou intervenções, que não as indicadas nas instruções de operação, salvo se possuir as qualifi -cações necessárias. Para evitar choques eléctricos não proceda a reparações ou intervenções, que não as indicadas nas instruções de operação. Só o deverá fazer se possuir as qualificações necessárias.

**Atenção** Para reduzir o risco de incêndios ou - 5 choques eléctricos o aparelho não deve ser exposto à chuva nem à humidade. Além disso, não deve ser sujeito a salpicos, nem devem ser colocados em cima do aparelho objectos contendo líquidos, tais como jarras.

**12.** Se utilizar uma ficha de rede principal ou uma tomada de aparelhos para desligar a unidade de

funcionamento, esta deve estar sempre acessível. 13. Utilize apenas ligações/acessórios especificados

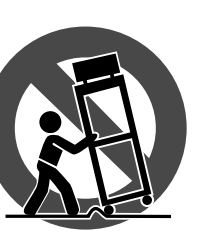

- **1.** Leia estas instruções.
- **2.** Guarde estas instruções.
- **3.** Preste atenção a todos os avisos.
- **4.** Siga todas as instruções.
- **5.** Não utilize este dispositivo perto de água.
- **6.** Limpe apenas com um pano seco.

**7.** Não obstrua as entradas de ventilação. Instale de acordo com as instruções do fabricante.

**8.** Não instale perto de quaisquer fontes de calor tais como radiadores, bocas de ar quente, fogões de sala ou outros aparelhos (incluindo amplificadores) que produzam calor.

**9.** Não anule o objectivo de segurança das fichas polarizadas ou do tipo de ligação à terra. Uma ficha polarizada dispõe de duas palhetas sendo uma mais larga do que a outra. Uma ficha do tipo ligação à terra dispõe

de duas palhetas e um terceiro dente de ligação à terra. A palheta larga ou o terceiro dente são fornecidos para sua segurança. Se a ficha fornecida não encaixar na sua tomada, consulte um electricista para a substituição da tomada obsoleta.

**10.** Proteja o cabo de alimentação de pisadelas ou apertos, especialmente nas fichas, extensões, e no local de saída da unidade. Certifique-se de que o cabo eléctrico está protegido. Verifique particularmente nas fichas, nos receptáculos e no ponto em que o cabo sai do aparelho.

**11.** O aparelho tem de estar sempre conectado à rede eléctrica com o condutor de protecção intacto.

pelo fabricante.

**14.** Utilize apenas com

o carrinho, estrutura, tripé, suporte, ou mesa especificados pelo fabricante ou vendidos com o dispositivo. Quando utilizar um carrinho, tenha cuidado ao

mover o conjunto carrinho/dispositivo para evitar danos provocados pela terpidação.

**15.** Desligue este dispositivo durante as trovoadas ou quando não for utilizado durante longos períodos de tempo.

**16.** Qualquer tipo de reparação deve ser sempre efectuado por pessoal qualificado. É necessária uma reparação sempre que a unidade tiver sido de alguma forma danificada, como por exemplo: no caso do cabo de alimentação ou ficha se encontrarem danificados; na eventualidade de líquido ter sido derramado ou objectos terem caído para dentro do dispositivo; no caso da unidade ter estado exposta à chuva ou à humidade; se esta não funcionar normalmente, ou se tiver caído.

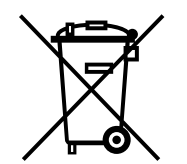

**17.** Correcta eliminação deste produto: este símbolo indica que o produto não deve ser eliminado juntamente com os resíduos domésticos, segundo a Directiva REEE (2012/19/EU) e a legislação nacional. Este produto deverá

ser levado para um centro de recolha licenciado para a reciclagem de resíduos de equipamentos eléctricos e electrónicos (EEE). O tratamento incorrecto deste tipo de resíduos pode ter um eventual impacto negativo no ambiente e na saúde humana devido a substâncias potencialmente perigosas que estão geralmente associadas aos EEE. Ao mesmo tempo, a sua colaboração para a eliminação correcta deste produto irá contribuir para a utilização eficiente dos recursos naturais. Para mais informação acerca dos locais onde poderá deixar o seu equipamento usado para reciclagem, é favor contactar os serviços municipais locais, a entidade de gestão de resíduos ou os serviços de recolha de resíduos domésticos.

O MUSIC Group não se responsabiliza por perda alguma que possa ser sofrida por qualquer pessoa que dependa, seja de maneira completa ou parcial, de qualquer descrição, fotografia, ou declaração aqui contidas. Dados técnicos, aparências e outras informações estão sujeitas a modificações sem aviso prévio. Todas as marcas são propriedade de seus respectivos donos. MIDAS, KLARK TEKNIK, LAB.GRUPPEN, LAKE, TANNOY, TURBOSOUND, TC ELECTRONIC, TC-HELICON, BEHRINGER, BUGERA, DDA e TC APPLIED TECHNOLOGIES são marcas ou marcas registradas do MUSIC Group IP Ltd. © MUSIC Group IP Ltd. 2015 Todos direitos reservados.

Para obter os termos de garantia aplicáveis e condições e informações adicionais a respeito da garantia limitada do MUSIC Group, favor verificar detalhes na íntegra através do website music-group.com/warranty.

- **X-TOUCH Hook-up**
- (EN) **Step 1: Hook-Up**
- (ES) **Paso 1: Conexión**
- (FR) **Etape 1 : Connexions**
- (DE) **Schritt 1: Verkabelung**
- (PT) **Passo 1: Conexões**

*Professional Studio*

*Small Studio*

FR

ES

EN

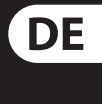

PT

*Live Mixing Control*

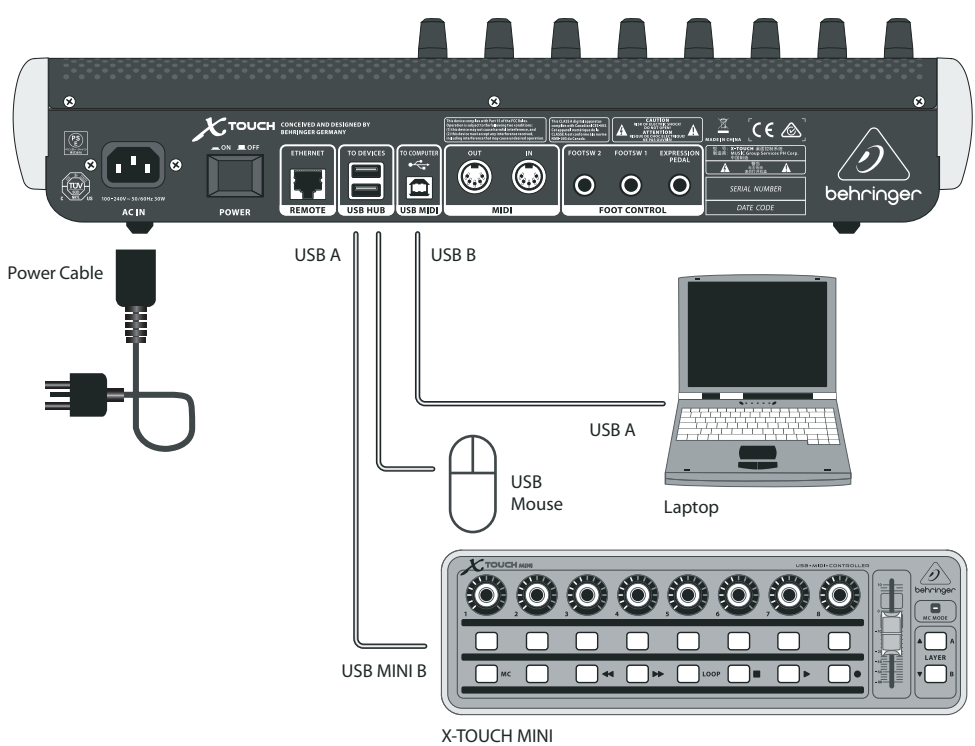

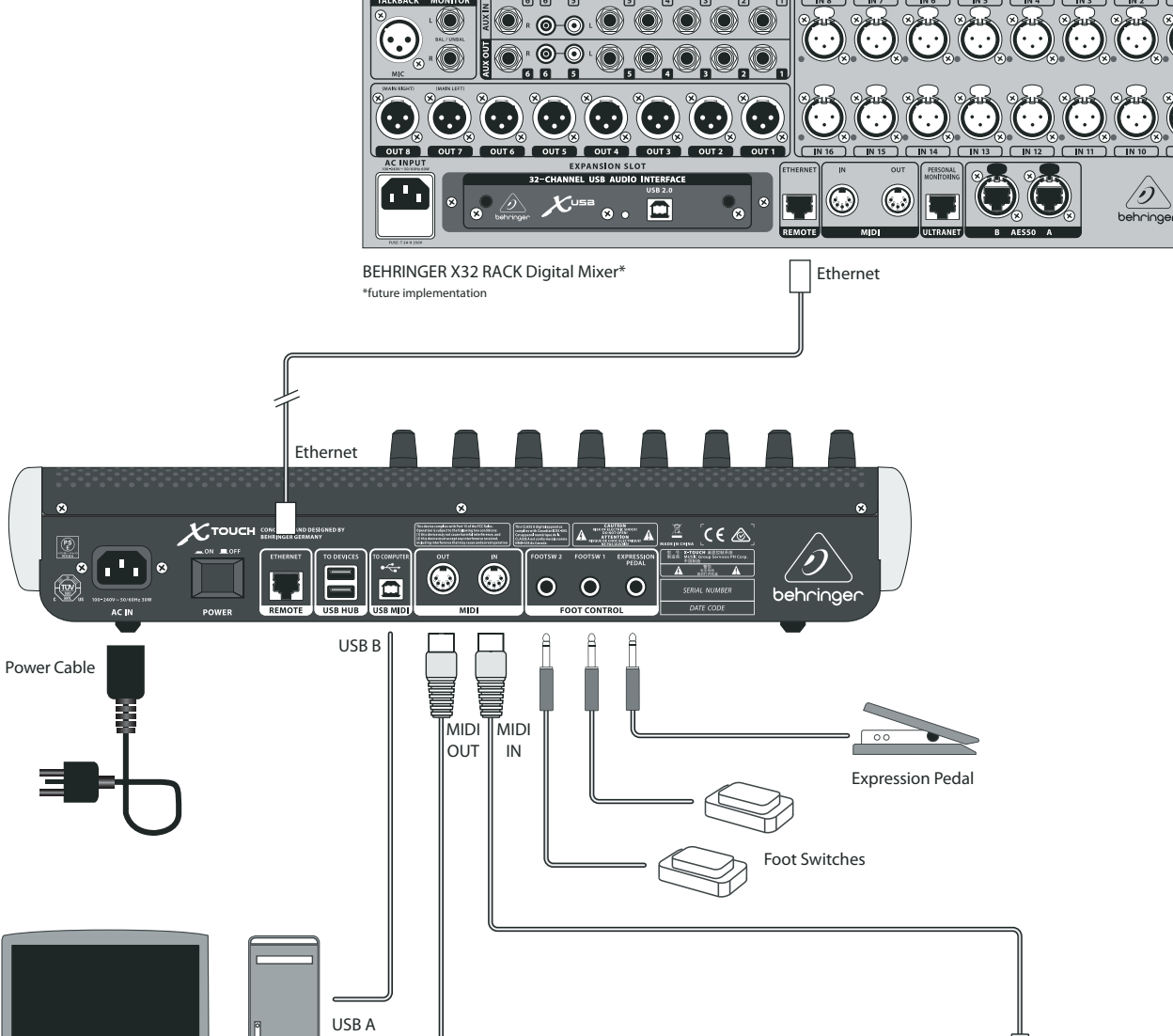

BEHRINGER FX2000

Desktop

 $\bigoplus$ 

UMA25S

**MIDI OUT** 

 $\mathbf{H}$  .  $\mathbf{B}$  ,  $\mathbf{O}$  ,  $\mathbf{O}$  ,  $\mathbf{O}$  ,  $\mathbf{O}$ 

MIDI IN

**POOP RELOUE** 

Щ

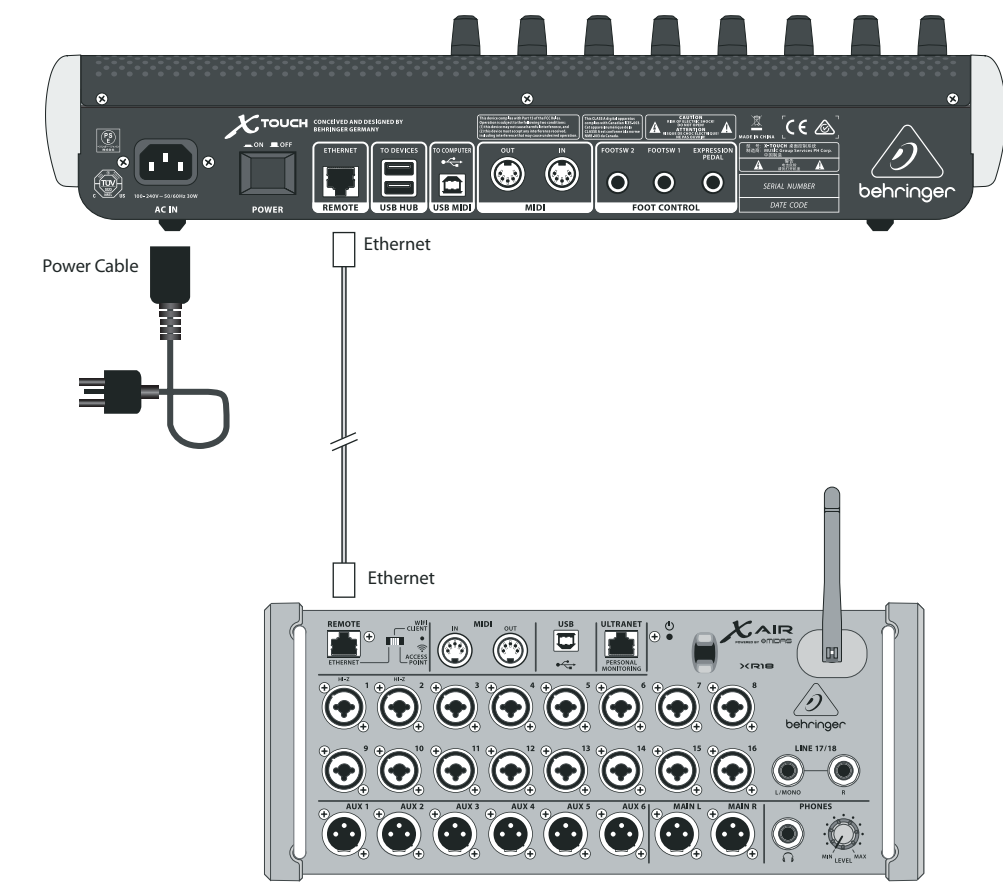

BEHRINGER XR18 Digital Mixer\* \*future implementation

# **X-TOUCH Controls**

# (EN) **Step 2: Controls**

#### **Operation Modes**

The X-TOUCH supports HUI and MC communication protocols for seamless integration with every compatible music production software. Other modes will be made available with future firmware updates. The procedure for changing modes is shown in the Getting Started section.

- (1) **Push encoder knobs** these 8 endless encoders each have a detent and push function (not illuminated), and a 13-segment amber LED ring. These are typically used in Digital Audio Workstation (DAW) applications for fine control of parameters such as aux send and pan control of channels 1 to 8. Use the encoder assign buttons in the master section to select what the encoders control.
- (2) **Scribble strips** these 8 LCD displays indicate various parameters and labels as shown in the DAW software. They are also used to view various settings and adjustments of the unit that can then be adjusted with the encoders.
- (3) **Channel buttons** these 4 buttons per channel are used for individual DAW mixer channel applications:

**Rec** – arms the channel for recording.

**Solo** – isolates a channel in the mix. The solo LED in the display will light when one or more channels are soloed in the mix.

**Mute** – mutes the channel.

**Select** – this selects the channel for editing. The mixer controls are then dedicated to setting up the selected channel, with details shown in each scribble strip.

- (4) **Channel meters** these 8-LED meters show the signal level of each channel, and indicate when a signal is present, and when it is clipping.
- (5) **Faders** these touch-sensitive motorized 100 mm faders are typically used for fine control of level functions in DAW applications. There are 8 channel faders and 1 master on the right. The FLIP button above the master fader switches between encoder control and fader control, where finer control of parameters is needed.

#### **Master Section**

The exact function of the buttons will vary widely from one DAW to the next. We recommend that you read your DAW's documentation regarding how it operates with external control surfaces. Among other things, there are buttons that take the place of keyboard shortcuts, utilities, and automation. The following details show some of the more common features of this section:

- (6) **Encoder Assign** these 6 buttons are used to select the function of the encoders. Their exact function will vary between DAWs, but may include track level, pan, EQ, aux send, insert effects plug-ins, and so on.
- (7) **Display** the display can be switched between SMPTE timecode of hours, minutes, seconds and frames, or BBT bars, beats, and ticks. LEDs show the selection of SMPTE or Beats.
- **8 Transport buttons** the five lower buttons have familiar markings used for DAW transport applications (rewind, fast forward, stop, play, record).
- (9) **Fader Bank and Channel** the left or right bank buttons move the channels up and down by 8 channels at a time. The channel buttons move the channels up and down in single steps.
- (10) **Jog/Shuttle** the wheel is used for editing the audio in the DAW. Press the SCRUB button to switch the wheel between Jog and Shuttle.
- (11) **Navigation buttons** these allow you to navigate up/down and left/right, and zoom within the DAW screen.

#### **Rear Panel**

- (12) **AC IN** securely connect the supplied AC power cord here. Connect the other end of the cord to your local AC mains supply. Do not defeat the safety ground.
- (13) **Power switch** press in to turn on the unit, press out to turn it off. Do not turn it on until all connections have been made.
- (14) **REMOTE** this port is an Ethernet interface for connection to a DAW supporting RTP MIDI, or remote controlling BEHRINGER digital mixer series (future implementation).
- (15) **USB HUB** these 2 USB type A connectors are used for connecting external USB hardware such as a USB mouse, a keyboard, USB MIDI controllers such as the X-TOUCH MINI, and USB MIDI keyboards. The Hub communicates directly to the computer and not to the X-TOUCH. Each connector can supply 5V USB power. The hub is only active when the X-TOUCH is powered on, and connected to a live computer via the USB MIDI connector.
- (16) **USB MIDI** this USB type B connector is used to connect to a computer's USB port for MIDI data transfer (send/receive), and USB Hub communications.
- (17) **MIDI OUT** this 5-pin DIN connector sends MIDI data to the MIDI IN of external MIDI devices.
- (18) **MIDI IN** this 5-pin DIN connector receives MIDI data from the MIDI OUT of external MIDI devices.
- (19) **Foot Control Foot Switch 1 and 2** these ¼ " connectors are used for standard sustain pedals for momentary or toggle MIDI data control.
- (20) **Foot Control Expression Pedal** this ¼ " connector is used for a standard swell pedal for continuous MIDI data control.

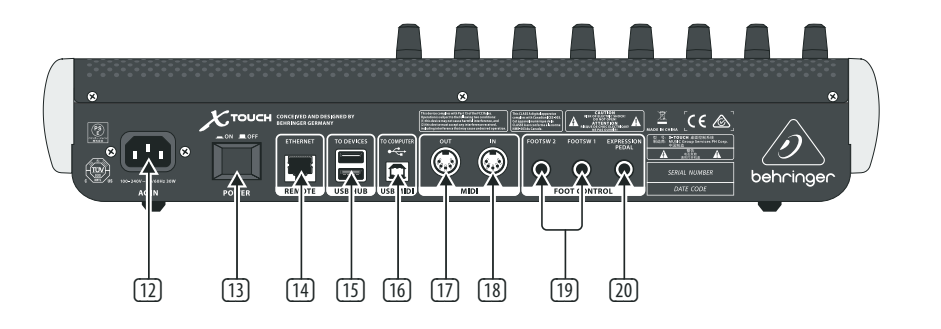

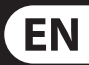

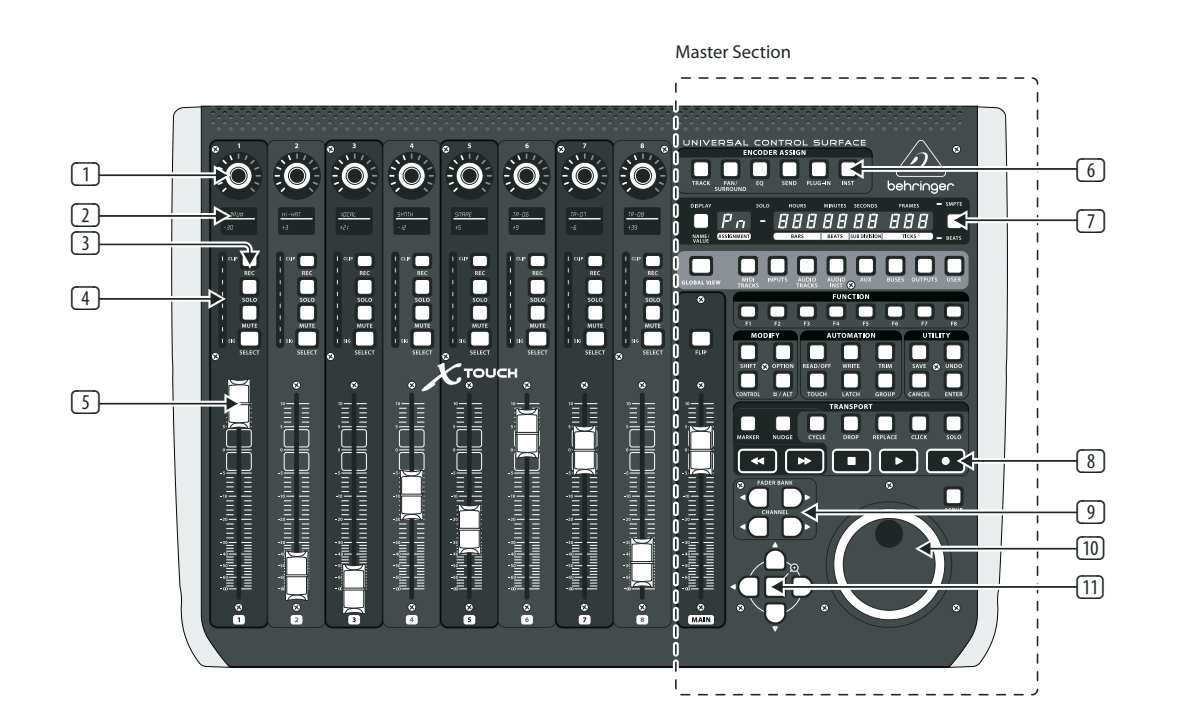

## (ES) **Paso 2: Controles** (FR) **Etape 2 : Réglages**

#### **Modos Operativos**

El X-TOUCH admite los protocolos de comunicación HUI y MC para una integración suave con cualquier software de producción musical compatible con dichos protocolos. En futuras actualizaciones de firmware está previsto la implementación de otros modos. En la sección de Puesta en marcha encontrará el procedimiento para cambiar de un modo a otro.

- (1) **Mandos giratorios con función de pulsación** – cada uno de estos 8 mandos de giro continuo dispone de una muesca y una función de pulsación (sin piloto luminoso) y de un anillo de 13 pilotos luminosos de color amarillo. Estos mandos se suelen usar en aplicaciones DAW (workstation de audio digital) para el control preciso de parámetros tales como el envío auxiliar y el control de panorama de los canales 1 a 8. Utilice los botones de asignación de mando giratorio de la sección master para elegir qué controlan estos mandos.
- (2) **Bandas de títulos**  estas 8 pantallas LCD le muestran distintos parámetros y etiquetas tal como aparecen en el software DAW. Estas pantallas se usan también para visualizar distintos ajustes y valores de la unidad que pueden ser configuradas con los mandos giratorios.
- (3) **Botones de canal** estos 4 botones (por canal) se usan para aplicarlos sobre canales individuales de mezcladores DAW:
	- **Rec** arma o activa el canal para la grabación.

**Solo** – Activa un canal como solista (lo aísla) en la mezcla. El piloto solo de la pantalla se iluminará cuando en la mezcla haya activado como solistas uno o más canales.

**Mute** – anula el canal.

**Select** – este botón selecciona el canal concreto para su edición. A partir de ese momento, los controles del mezclador se ocupan del ajuste del canal seleccionado, cuyos detalles aparecerán en cada banda de títulos.

(4) **Medidores de canal** – estos medidores de 8 pilotos luminosos le muestran el nivel de señal de cada canal y le indican la presencia de señal, así como si la señal está saturada.

(5) **Faders** – estos faders motorizados de 100 mm y sensibles al tacto se suelen usar para el control preciso de las funciones de nivel en aplicaciones DAW. Dispone de 8 faders de canal y de 1 fader máster a la derecha. El botón FLIP que está encima del fader máster le permite cambiar entre el control por mando giratorio o el control por fader, para aquellos momentos en que necesite un mayor control de los parámetros.

#### **Sección Máster**

- (1) **Boutons poussoir rotatifs** ces 8 encodeurs sans fin peuvent également être pressés (non illuminés) et sont dotés d'un anneau LEDs à 13 segments de couleur ambre. Ils sont généralement utilisés avec un logiciel audionumérique pour régler avec précision le départ auxiliaire ou le panoramique des voies 1 à 8. Utilisez le bouton d'assignation de la section Master pour sélectionner les paramètres que les boutons poussoirs rotatifs doivent contrôler.
- (2) **Afficheurs de voie** ces 8 afficheurs LCD indiquent des informations en provenance de votre logiciel audionumérique. Ils affichent également différents réglages de l'appareil sur lesquels les encodeurs agissent.
- (3) **Boutons de voie** ces boutons (4 par voie) agissent sur différentes fonctions individuelles des voies de votre logiciel audionumérique :
- La función concreta de estos botones variará en gran medida de un DAW a otro. Le recomendamos que lea en el manual de instrucciones de su DAW todo lo relacionado con el funcionamiento de dicho DAW con superficies de control externas. Entre otras cosas, dispone de botones que se ocupan de atajos del teclado, utilizados y funciones de automatización. Los detalles siguientes le muestran algunas de las funciones más habituales de esta sección:
- (6) **Encoder Assign** estos 6 botones se usan para elegir la función de los mandos giratorios. Su función concreta variará en cada DAW, pero pueden ocuparse del nivel de pista, panorama, EQ, envío auxiliar, plug-ins de efectos de inserción y muchos otros.
- (7) **Pantalla** puede cambiar la indicación de esta pantalla entre el código de tiempo SMPTE de horas, minutos, segundos y secuencias (fotogramas) o los compases, tiempos musicales y ticks BBT. Los pilotos le muestran la selección activa (SMPTE o Beats).
- (8) **Botones de transporte** los cinco botones inferiores tienen las marcas habituales de las aplicaciones de transporte de los DAW (rebobinado, avance rápido, parada, reproducción y grabación).
- (9) **Fader Bank y Channel** los botones fader bank izquierdo o derecho le permiten desplazarse arriba o abajo en grupos de 8 canales a la vez. Los botones channel le permiten desplazarse por los canales de uno en uno.
- (10) **Jog/Shuttle**  esta rueda se utiliza para la edición del audio en la aplicación DAW. Pulse el botón SCRUB para cambiar la función de esta rueda entre Jog y Shuttle.
- (11) **Botones de navegación** le permiten desplazarse arriba/abajo e izquierda/derecha, así como realizar una ampliación o zoom dentro de la pantalla DAW.

**Select** – permet de sélectionner la voie à éditer. Les réglages de la console permettent alors de configurer la voie sélectionnée. Les détails sont indiqués par l'afficheur de la voie.

#### **Panel Trasero**

- (12) **AC IN** conecte fi rmemente aquí el cable de alimentación incluido. Conecte el otro extremo del cable a una salida de corriente alterna. No anule la toma de tierra de seguridad.
- (13) **Interruptor Power** púlselo para encender la unidad y vuelva a pulsarlo (hasta que quede como no pulsado) para apagarla. Nunca encienda la unidad hasta que no haya realizado todas las conexiones.
- (14) **REMOTE** este puerto es un interface Ethernet para la conexión a un DAW que admita RTP MIDI, o para el control remoto de mesas de mezclas digitales BEHRINGER (implementación futura).
- (15) **USB HUB** estos 2 conectores USB de tipo A se usan para la conexión de dispositivos USB externos como un ratón USB, un teclado, controladores USB MIDI como el X-TOUCH MINI y teclados USB MIDI. El Hub se comunica directamente con el ordenador y no con el X-TOUCH. Cada conector ofrece alimentación USB de 5 V. El Hub sólo está activo cuando el X-TOUCH está encendido y conectado a un ordenador activo a través del conector USB MIDI.
- (16) **USB MIDI** este conector USB de tipo B se usa para la conexión al puerto USB de un ordenador para la transferencia de datos MIDI (envío/recepción) y comunicaciones USB Hub.
- (17) **MIDI OUT** este conector DIN de 5 puntas permite el envío de datos MIDI a la toma MIDI IN de dispositivos MIDI externos.
- (18) **MIDI IN** este conector DIN de 5 puntas permite la recepción de datos MIDI desde la toma MIDI OUT de dispositivos MIDI externos.
- (19) **Foot Control Footsw 1 y 2** estas tomas de 6,3 mm se usan para la conexión de pedales de sustain standard para el envío de datos de control MIDI momentáneos o de conmutación.
- (20) **Foot Control Expression Pedal** esta toma de 6,3 mm se usa para la conexión de un pedal de barrido standard para el envío de datos de control MIDI continuos.

#### **Modes de fonctionnement**

Le X-TOUCH est compatible avec les protocoles de communication HUI et MC, ce qui permet une intégration parfaite avec tous les logiciels de production musicale compatibles. D'autres modes seront disponibles avec les prochaines mises à jour du firmware. La procédure pour changer de mode est décrite dans la section Mise en Œuvre.

**Rec** – permet d'armer l'enregistrement pour la voie.

**Solo** – permet d'isoler l'une des voies du mixage. La LED Solo s'allume lorsque la fonction solo est activée pour une ou plusieurs voies.

**Mute** – permet de couper le son de la voie.

(4) **Témoins de voie** – ces témoins à 8 LEDs permettent d'indiquer le niveau du signal de chaque voie, ainsi que la présence du signal ou si celui-ci sature.

#### (5) **Faders** – ces faders tactiles motorisés de 100 mm sont généralement utilisés pour régler avec précision les niveaux dans votre logiciel audionumérique. L'appareil est doté de 8 faders de voie et d'1 fader principal situé sur la droite. La touche FLIP au-dessus du fader principal permet d'alterner entre le réglage par encodeur ou avec le fader en fonction de la précision nécessaire.

#### **Section Master**

La fonction exacte des boutons peut varier considérablement en fonction du logiciel audionumérique que vous utilisez. Nous vous recommandons de lire la documentation de votre logiciel concernant son fonctionnement avec les surfaces de contrôle externes. Certains boutons peuvent par exemple remplacer un raccourci clavier ou activer une fonction ou une automation. Ci-dessous sont détaillées certaines des fonctions les plus communes de la section Master :

- (6) **Encoder Assign** ces 6 touches permettent de sélectionner la fonction des encodeurs. Leur fonction exacte varie en fonction du logiciel utilisé mais peut inclure le réglage du niveau d'une piste, du panoramique, de l'égalisation, du départ auxiliaire, de l'insert de plug-ins d'effets, etc.
- (7) **Écran** il peut indiquer le timecode SMPTE en heures, minutes, secondes et frames, ou indiquer le temps rythmique en mesure, temps et croches. Les LEDs indiquent sous quel mode l'appareil fonctionne.
- (8) **Boutons de transport** les 5 boutons situés dans la partie inférieure de la section Master permettent d'utiliser les fonctions de transport de votre logiciel (retour/avance rapide, stop, lecture, enregistrement).
- (9) **Fader Bank et Channel** les boutons Fader Bank gauche et droite permettent de faire défiler les banques de 8 voies. Les boutons Channel font défiler les voies une à la fois.
- (10) **Molette Jog/Shuttle** elle permet d'éditer les fonctions audio de votre logiciel. Appuyez sur le bouton SCRUB pour alterner entre les fonction Jog (réglage fin) et Shuttle (réglage large).
- (11) **Touches de navigation** elles permettent de naviguer vers le haut/bas et la gauche/ droite ainsi que de zoomer sur l'écran de votre logiciel.

#### **Face Arrière**

- (12) **AC IN**  connectez le cordon d'alimentation à cette embase. L'autre extrémité du cordon doit être reliée à une prise secteur. Ne déconnectez pas la broche de terre.
- (13) **Interrupteur Power** permet de mettre l'appareil sous/hors tension. Effectuez toutes vos connexions avant de placer le X-touch sous tension.
- (14) **REMOTE** ce port Ethernet permet la connexion à un logiciel audionumérique compatible avec le protocole RTP-MIDI ou avec des console de mixage numériques BEHRINGER permettant le contrôle à distance (caractéristique disponible prochainement).
- (15) **USB HUB** ces 2 connecteurs USB de type A permettent de connecter des accessoires USB externes tels qu'une souris, un clavier, un contrôleur USB MIDI (par exemple le X-TOUCH MINI) ou un clavier USB MIDI. Ces connecteurs envoient des informations directement à l'ordinateur et pas au X-TOUCH. Ils peuvent fournir chacun une tension USB de 5V. Ils sont actifs uniquement lorsque le X-TOUCH est sous tension et connecté à un ordinateur par le connecteur USB MIDI.
- (16) **USB MIDI** ce connecteur USB de type B permet de connecter l'appareil à l'un des ports USB d'un ordinateur pour le transfert de données MIDI (envoi et réception) et pour la communication par les connecteurs USB Hub.
- (17) **MIDI OUT** ce connecteur MIDI à 5 broches permet d'envoyer des données MIDI au connecteur MIDI IN d'un appareil externe.
- (18) **MIDI IN** ce connecteur MIDI à 5 broches permet de recevoir des données MIDI depuis le connecteur MIDI OUT d'un appareil externe.
- (19) **Foot Control Footsw 1 et 2** –

ces connecteurs Jack 6,35 mm permettent d'utiliser des pédales de sustain standards pour le contrôle momentané ou en continu des données MIDI.

(20) **Foot Control Expression Pedal** – ce connecteur Jack 6,35 mm permet d'utiliser une pédale d'expression pour le contrôle des données MIDI.

# **ES**

# FR

## (DE) **Schritt 2: Bedienelemente**

# (PT) **Passo 2: Controles**

#### **Betriebsarten**

Der X-TOUCH unterstützt die HUI- und MC-Kommunikationsprotokolle für eine nahtlose Integration in jede kompatible Musikproduktionssoftware. Weitere Modi werden mit künftigen Firmware-Updates zur Verfügung gestellt. Das Verfahren zum Ändern der Modi wird im Abschnitt "Erste Schritte" beschrieben.

- (1) **Druck/Drehregler** diese 8 Endlosregler verfügen über eine Rast- und Druckfunktion (nicht beleuchtet) und einen 13-segmentigen gelben LED-Ring. Diese Regler werden bei DAW-Anwendungen (Digital Audio Workstation) normalerweise zur Feineinstellung von Parametern wie Aux Send und dem Panning der Kanäle 1 bis 8 verwendet. Mit den Encoder Assign-Tasten der Master-Sektion wählen Sie die jeweilige Funktion der Drehregler.
- (2) **Scribble-Feld** diese 8 LC-Displays zeigen die verschiedenen Parameter und Labels an, wie sie in der DAW-Software erscheinen. Sie zeigen auch verschiedene Einstellungen und Anpassungen des Geräts an, die man mit den Drehreglern steuern kann.
- (3) **Kanal-Tasten** diese 4 Tasten werden pro Kanal für individuelle Anwendungen des DAW-Mixerkanals benutzt:

**Rec** – schaltet den Kanal aufnahmebereit.

**Solo** – isoliert einen Kanal in der Mischung. Die Solo-LED auf dem Display leuchtet, wenn ein oder mehrere Kanäle in der Mischung auf Solo geschaltet sind.

**Mute** – schaltet den Kanal stumm.

**Select** – wählt den jeweiligen Kanal zum Editieren. Die Mixer-Regler sind jetzt der Einrichtung des gewählten Kanals zugewiesen, wobei die Details auf dem jeweiligen Scribble-Feld angezeigt werden.

(4) **Kanal-Anzeigen** – diese 8-LED Anzeigen geben den Signalpegel des jeweiligen Kanals an und zeigen an, ob ein Signal anliegt und ob es übersteuert.

#### (5) **Fader** – diese berührungsempfi ndlichen motorisierten 100 mm-Fader werden bei DAW-Anwendungen normalerweise zur Feinsteuerung von Pegelfunktionen benutzt. Es sind 8 Kanal-Fader und ein Master-Fader auf der rechten Seite verfügbar. Die FLIP-Taste über dem Master-Fader schaltet zwischen Drehregler- und Fader-Steuerung um, wenn eine Feinjustierung von Parametern erforderlich ist.

#### **Master-Sektion**

Die exakte Funktion dieser Tasten kann von DAW zu DAW stark variieren. Lesen Sie bitte in der Dokumentation Ihrer DAW nach, wie diese mit externen Bedienoberflächen zusammenarbeitet. So gibt es zum Beispiel Tasten, die die Aufgaben von Tastatur-Shortcuts, Utilities und Automationen übernehmen. Im Folgenden werden einige gebräuchliche Funktionen dieser Sektion ausführlicher beschrieben.

- (6) **Encoder Assign** mit diesen 6 Tasten wählt man die Funktion der Drehregler. Ihre exakte Funktion kann je nach DAW variieren. Häufig benutzt werden Spurpegel, Pan, EQ, Aux Send, Insert Effects Plug-ins usw.
- (7) **Display** Man kann zwischen der Anzeige von SMPTE Timecode in Stunden, Minuten, Sekunden und Frames oder BBT in Bars, Beats und Ticks umschalten. Zwei LEDs zeigen an, ob SMPTE oder Beats gewählt ist.
- (8) **Transport-Tasten** die fünf unteren Tasten sind für die üblichen DAW-Transportfunktionen (Rewind, Fast Forward, Stop, Play, Record) zuständig.
- (9) **Fader Bank und Channel** mit der rechten und linken Bank-Taste wählt man die nächste/ vorherige Gruppe von 8 Kanälen. Mit den Kanal-Tasten wählt man in Einzelschritten den nächsten/vorherigen Kanal.
- (10) **Jog/Shuttle** mit diesem Rad editiert man das Audiomaterial in der DAW. Drücken Sie die SCRUB-Taste, um das Rad zwischen Jog und Shuttle umzuschalten.
- (11) **Navigations-Tasten** mit diesen Tasten kann man nach oben/unten und links/ rechts navigieren und auf dem DAW-Bildschirm einzoomen.

### **Rückseite**

- 
- 
- Interface für den Anschluss einer DAW mit RTP
- 
- 
- (17) **MIDI OUT** dieser 5-Pol DIN-Anschluss
- 
- 
- (12) **AC IN** schließen Sie hier das mitgelieferte Netzkabel sicher an. Verbinden Sie das andere Kabelende mit einer Netzsteckdose. Unterbrechen Sie nicht den Schutzleiter.
- (13) **Power-Schalter** zum Einschalten des Geräts drücken Sie die Taste, zum Ausschalten lösen Sie die Taste. Schalten Sie das Gerät erst ein, wenn alle Verbindungen hergestellt sind.
- (14) **REMOTE** dieser Port ist ein Ethernet-MIDI-Unterstützung oder zur Fernsteuerung der BEHRINGER Digitalmixer-Serie (künftige Implementierung).
- (15) **USB HUB** an diese 2 USB Typ A Ports schließt man externe USB Hardware an, zum Beispiel eine USB Maus oder Tastatur, einen USB MIDI Controller wie den X-TOUCH MINI oder ein USB MIDI Keyboard. Der Hub kommuniziert direkt mit dem Computer und nicht mit dem X-TOUCH. Jeder Anschluss kann 5V USB-Spannung liefern. Der Hub ist nur aktiv, wenn der X-TOUCH eingeschaltet und via USB MIDI-Anschluss mit einem laufenden Computer verbunden ist.
- (16) **USB MIDI**  dieser USB Typ B-Port wird für den MIDI-Datentransfer (Send/Receive) und die USB Hub Kommunikation mit dem USB-Port eines Computers verbunden.
- sendet MIDI-Daten zum MIDI IN-Port externer MIDI-Geräte.
- (18) **MIDI IN** dieser 5-Pol DIN-Anschluss empfängt MIDI-Daten vom MIDI OUT-Port externer MIDI-Geräte.
- (19) **Foot Control Foot Switch 1 und 2** an diese 6,3 mm-Buchsen schließt man normale nichtrastende oder rastende Sustainpedale zur MIDI-Datensteuerung an.
- (20) **Foot Control Expression Pedal** an diese 6,3 mm-Buchse schließt man ein normales Schwellerpedal zur stufenlosen MIDI-Datensteuerung an.

#### **Modos de Operação**

- O X-TOUCH suporta protocolos de comunicação HUI e MC para integração perfeita com todo software de música compatível. Outros modos estarão disponíveis em atualizações de firmware futuras. O procedimento para mudar os modos está demonstrado na seção Primeiros Passos.
- (1) **Botões codifi cadores de pressão** cada um desses 8 codificadores sem fim tem uma função de retenção e função push (não iluminada), e um anel de LED âmbar de 13 segmentos. Eles geralmente são usados em aplicativos DAW (Digital Audio Workstation) proporcionando controle mais refinado de parâmetros tais como aux send e controle pan dos canais 1 a 8. Use os botões de designação de codificadores na seção master para selecionar o que os codificadores controlarão.
- (2) **Scribble strips** Esses 8 displays LCD indicam diversos parâmetros e selos conforme exibidos no software DAW. Eles também são usados para visualizar diversas configurações e ajustes da unidade que podem então ser ajustados com os codificadores.
- (3) **Botões Channel**  esses 4 botões por canal são usados para aplicativos de canal mixer DAW individuais:

**Rec** – arma o canal para a gravação.

**Solo** – isola um canal no mix. O LED solo na tela acenderá quando um ou mais canais estiverem em solo no mix.

**Mute** – habilita o modo mute do canal.

**Select** – seleciona o canal para edição. A partir de então, os controles do mixer ficam dedicados a ajustar o canal selecionado, com detalhes exibidos em cada scribble strip.

- (4) **Channel meters** Esse 8 medidores de LED exibem o nível de sinal de cada canal, e indicam quando um sinal está presente, e quando está ocorrendo o clipping.
- (5) **Faders** Esses faders de 100 mm sensíveis ao toque são tipicamente usados no controle refinado das funções de nível nos aplicativos DAW. Há 8 faders de canais e 1 master na direita. O botão FLIP acima do fader master pode ser comutado entre controlador de decodificador e controlador de fader, onde o controle mais refinado dos parâmetros é necessário.

#### **Seção Master**

A função exata dos botões varia muito de um DAW para o outro. Recomendamos a leitura da documentação do seu DAW referente ao seu modo de operação com superfícies de controle externa. Dentre outras coisas, há botões que estão no lugar de atalhos de teclados, utilitários, e automatização. Os detalhes a seguir mostram algumas das características mais comuns desta seção:

- (6) **Encoder Assign**  esses 6 botões são utilizados para selecionar a função dos codificadores. Sua função exata varia entre os DAWs, mas pode incluir nível de faixa, pan, EQ, aux send, insert effects plug-ins, e assim por diante.
- (7) **Display** o display pode ser comutado entre o código de tempo SMPTE em horas, minutos, segundos e telas, ou barras, beats, e ticks BBT . Os LEDs exibem a seleção de SMPTE ou Beats.
- (8) **Botões Transport** os cinco botões inferiores têm marcas familiares usadas com aplicativos DAW transport (rewind, fast forward, stop, play, record).
- (9) **Fader Bank e Channel** os botões bank da esquerda e da direita aumentam e diminuem até 8 canais por vez. Os botões channel aumentam e diminuem os canais em passos únicos.
- (10) **Jog/Shuttle** a roda é usada para editar o áudio no DAW. Aperte o botão SCRUB para comutar a roda entre Jog e Shuttle.
- (11) **Botões Navigation** possibilitam a navegação para cima/para baixo e esquerda/ direita, e zoom dentro da tela DAW.

### **Painel Traseiro**

- (12) **AC IN** conecte fi rmemente o cabo AC fornecido aqui. Conecte a outra extremidade do cabo à sua rede AC local. Não anule o aterramento de segurança.
- (13) **Botão Power** aperte para ligar a unidade, desaperte para desligá-la. Não ligue antes que todas as conexões tenham sido feitas.
- (14) **REMOTE**  esta porta é uma interface Ethernet para conexão a um DAW que esteja suportando RTP MIDI, ou controlando remotamente o BEHRINGER digital mixer series (implementação futura).
- (15) **USB HUB** Esse 2 conectores USB tipo A são usados para conectar hardware de USB externos tal como um mouse USB, um teclado, controladores USB MIDI tais como o X-TOUCH MINI, e teclados USB MIDI. O Hub se comunica diretamente com o computador e não com o X-TOUCH. Cada conector tem a capacidade de fornecer 5V de alimentação USB. O hub só fica ativo quando o X-TOUCH é ligado, e conectado a um computador ativo através do conector USB MIDI.
- (16) **USB MIDI** Este conector USB tipo B é usado para conectar a uma porta USB de computador para transferência de dados MIDI (send/receive), e comunicações Hub USB.
- (17) **MIDI OUT** Este conector DIN de 5 pinos envia dados MIDI para o MIDI IN de dispositivos MIDI externos.
- (18) **MIDI IN** Este conector DIN de 5 pinos recebe dados MIDI do MIDI OUT de dispositivos MIDI externos.
- (19) **Botão Pedal Foot Control 1 e 2** esses conectores de ¼" são usados com pedais de sustentação padrão para controle de dados MIDI momentâneos ou toggle.
- (20) Pedal Foot Control Expression este conector de ¼" é usado com um pedal de expressão padrão para controle de dados MIDI contínuos.

# **DE**

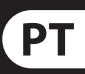

# **X-TOUCH Getting started**

## (EN) **Step 3: Getting started**

## (ES) **Paso 3: Puesta en marcha**

(FR) **Etape 3 : Mise en oeuvre**

### (DE) **Schritt 3: Erste Schritte**

## (PT) **Passo 3: Primeiros Passos**

#### **OVERVIEW**

Press and hold down the Channel 1 SELECT button and then turn on the unit's power switch to enter the X-TOUCH configuration menu.

This Getting Started guide will help you set up the X-TOUCH and briefly introduce its capabilities. The X-TOUCH allows you to control your software DAW with the accurate touch and feel of a high quality controller. With 92 handy illuminated buttons, 8 rotary push-encoders, and 9 touch sensitive motorized 100 mm faders, it can operate a wide variety of DAWs in HUI or MC mode. Future implementations will allow control of the BEHRINGER digital mixer series.

#### **SOFTWARE SETUP**

The X-TOUCH is a USB Class Compliant MIDI device, and so no driver installation is required.

#### **CONFIGURATION MENU**

Rotate encoder 1 to change the emulation mode between HUI, MC, or other (future) modes.

Rotate encoder 2 to select the interface from USB, MIDI, or Network. Setup network details with encoders 3 to 7 where required.

Rotate encoder 8 to adjust the display contrast from 0-100%.

Press Channel 1 SELECT button again to save the settings and start the selected emulation.

#### **HARDWARE SETUP**

The setup depends upon the X-TOUCH interface you have selected, USB, MIDI, or Network.

Para acceder al menú de configuración del X-TOUCH, mantenga pulsado el botón SELECT del canal 1 y después encienda la unidad.

USB: connect the X-TOUCH directly to an available USB port on your computer using the supplied USB cable.

MIDI: connect the X-TOUCH MIDI IN and OUT ports to the MIDI OUT and IN ports on your computer's external MIDI interface.

Network: after all the IP, Mask and other settings are made, connect its remote ethernet port to your network.

La configuración depende del interface X-TOUCH que haya elegido; USB, MIDI o Network.

Make all other connections in your system.

Apply AC power to the X-TOUCH and turn on its power switch.

If using the network interface, search for the X-TOUCH on your network.

In your DAW software, select the X-TOUCH as your MIDI controller, and enjoy.

#### **RESUMEN**

Este Manual de puesta en marcha le ayudará en la configuración del X-TOUCH y le resumirá sus posibilidades. El X-TOUCH le permitirá controlar su software DAW con la capacidad táctil y la sensación precisa de un controlador de alta calidad. Gracias a sus 92 botones con pilotos de control, 8 mandos giratorios con función de pulsación y 9 faders de 100 mm motorizados y sensibles al tacto, este dispositivo puede controlar una amplia gama de DAWs en el modo HUI o MC. Futuras implementaciones le permitirán también controlar mesas de mezclas digitales de BEHRINGER.

> Maintenez enfoncé le bouton SELECT de la voie 1 puis mettez l'appareil sous tension pour accéder au menu de configuration du X-TOUCH.

Tournez l'encodeur 1 pour modifier le mode d'émulation. Effectuez votre sélection entre les modes HUI, MC, ou d'autres modes (à venir).

#### **CONFIGURACIÓN DE SOFTWARE**

El X-TOUCH es un dispositivo USB compatible con MIDI, por lo que no obliga a la instalación de ningún driver.

#### **MENÚ DE CONFIGURACIÓN**

La configuration dépend de l'interface sélectionnée : USB, MIDI ou Network (réseau).

Gire el mando giratorio 1 para cambiar el modo de emulación entre los modos HUI, MC u otros (en el futuro).

> Effectuez toutes les autres connexions de votre système.

Gire el mando giratorio 2 para elegir el interface entre USB, MIDI o Network (red). Cuando sea necesario, ajuste los detalles del modo de red con los mandos giratorios 3 a 7.

Use el mando giratorio 8 para ajustar el contraste de la pantalla entre 0-100%.

Pulse de nuevo el botón SELECT del canal 1 para almacenar los ajustes y que la unidad arranque en el modo de emulación elegido.

#### **CONFIGURACIÓN DEL HARDWARE**

Um das Konfigurationsmenü des X-TOUCH aufzurufen, halten Sie die Channel 1 SELECT-Taste gedrückt und schalten das Gerät ein.

USB: conecte el X-TOUCH directamente a un puerto USB disponible en un ordenador usando el cable USB incluido.

MIDI: conecte los puertos MIDI IN y OUT del X-TOUCH a los puertos MIDI OUT e IN del interface MIDI externo conectado a su ordenador.

Network: una vez que haya realizado todos los ajustes de IP, máscara y otros, conecte este puerto Ethernet remoto a su red.

Realice el resto de conexiones de su sistema.

Conecte el X-TOUCH a la corriente eléctrica y enciéndalo.

Si está usando el interface de red, localice el X-TOUCH en su red.

En su software DAW, elija el X-TOUCH como su controlador MIDI y disfrute.

#### **APERÇU**

Ce guide de mise en œuvre rapide va vous aider à configurer le X-TOUCH et va vous présenter brièvement ses capacités. Le X-TOUCH vous permet de contrôler votre logiciel audionumérique avec la précision et le toucher d'un contrôleur de haute qualité. Doté de 92 touches lumineuses très pratiques, de 8 boutons poussoirs rotatifs et de 9 faders tactiles motorisés de 100 mm, il s'intègre parfaitement avec de nombreux logiciels compatibles avec les protocoles HUI ou MC. Des caractéristiques futures lui permettront de contrôler les consoles de mixage numériques BEHRINGER.

> Aperte e mantenha pressionado o botão Channel 1 SELECT, depois ligue o botão power da unidade para inserir o menu de configuração X-TOUCH.

Gire o codificador 1 para modificar o modo de emulação entre HUI, MC, ou outros modos (futuros).

Gire o codificador 2 para selecionar a interface do USB, MIDI, ou Network. Configure os detalhes da rede com os codificadores 3 a 7 onde necessário.

#### **CONFIGURATION LOGICIELLE**

Gire o codificador 8 para ajustar o contraste da tela de 0-100%.

Le X-TOUCH est un appareil MIDI USB reconnu nativement, par conséquent aucun pilote n'est nécessaire.

#### **MENU DE CONFIGURATION**

Tournez l'encodeur 2 pour sélectionner une interface : USB, MIDI, ou Network (réseau). Vous pouvez configurer les paramètres réseau avec les encodeurs 3 à 7 si nécessaire.

Tournez l'encodeur 8 pour modifier le contraste de l'afficheur, de 0 à 100 %.

Appuyez sur le bouton SELECT de la voie 1 à nouveau pour enregistrer la configuration et lancer le mode d'émulation sélectionné.

#### **CONFIGURATION MATÉRIELLE**

USB : connectez le X-TOUCH directement à l'un des ports USB de votre ordinateur avec le cordon USB fourni.

MIDI : connectez les ports MIDI IN et OUT du X-TOUCH à l'interface MIDI externe de votre ordinateur.

Network : une fois les réglages d'IP, de masque et autres effectués, connectez le port ethernet de contrôle de l'appareil à votre réseau.

Reliez le X-TOUCH à une source d'alimentation puis mettez-le sous tension.

Si vous utilisez l'interface réseau, lancez la détection du X-TOUCH dans votre réseau.

Dans votre logiciel audionumérique, sélectionnez le X-TOUCH comme contrôleur MIDI. Amusez-vous bien !

**ÜBERSICHT**

Diese Erste Schritte-Anleitung hilft Ihnen beim Einrichten des X-TOUCH und stellt kurz seine Fähigkeiten vor. Mit dem X-TOUCH können Sie Ihre Software DAW mit dem präzisen Touch & Feel eines hochwertigen Controllers steuern. Seine 92 praktischen beleuchteten Tasten, 8 Druck/ Drehreglern und 9 berührungsempfindlichen motorisierten 100 mm-Fader können eine Vielzahl von DAWs im HUI- oder MC-Modus betreiben. Künftige Implementationen werden die Steuerung der BEHRINGER Digitalmixer-Serie ermöglichen.

#### **SOFTWARE EINRICHTEN**

Da der X-TOUCH ein USB-standardkonformes MIDI-Gerät ist, müssen keine Treiber installiert werden.

#### **KONFIGURATIONS-MENÜ**

Drehen Sie Regler 1, um zwischen den Emulationsmodi HUI, MC oder anderen (zukünftigen) Modi zu wechseln.

Drehen Sie Regler 2, um eines der Interfaces USB, MIDI oder Network zu wählen. Stellen Sie die Netzwerkdetails nötigenfalls mit den Reglern 3 bis 7 ein.

Drehen Sie Regler 8, um den Bildschirmkontrast auf 0 – 100 % einzustellen.

Drücken Sie nochmals die Channel 1 SELECT-Taste, um die Einstellungen zu speichern und die gewählte Emulation zu starten.

#### **HARDWARE EINRICHTEN**

Das Setup richtet sich nach dem gewählten X-TOUCH Interface: USB, MIDI oder Network.

USB: Verbindet den X-TOUCH über das mitgelieferte USB-Kabel direkt mit einem verfügbaren USB-Port Ihres Computers.

MIDI: Verbindet die MIDI IN- und OUT-Ports des X-TOUCH mit den MIDI OUT- und IN-Ports eines externen MIDI Interfaces Ihres Computers.

Network: Verbindet den Remote Ethernet-Port des X-TOUCH mit Ihrem Netzwerk, nachdem alle IP-, Maskund andere Einstellungen vorgenommen wurden.

Nehmen Sie alle weiteren Anschlüsse in Ihrem System vor.

Versorgen Sie den X-TOUCH mit Netzspannung und aktivieren Sie seinen Netzschalter.

Suchen Sie nach dem X-TOUCH in Ihrem Netzwerk, falls Sie das Netzwerk-Interface verwenden.

Wählen Sie in Ihrer DAW Software den X-TOUCH als Ihren MIDI Controller und legen Sie los.

#### **PANORAMA**

Esse guia de Primeiros Passos o ajudará a montar o X-TOUCH e brevemente introduzir suas capacidades. O X-TOUCH possibilita controle do DAW do seu software com o toque e sensação precisas de um controlador de alta qualidade. Com 92 botões úteis iluminados, 8 codificadores giratórios push, e 9 faders motorizados de 100 mm sensíveis ao toque, ele pode operar uma ampla gama de DAWs no modo HUI ou MC. Implementações futuras possibilitarão o controle do BEHRINGER digital mixer series.

EN

**ES** 

**FR** 

**DE** 

**PT** 

#### **INSTALAÇÃO DE SOFTWARE**

O X-TOUCH é um dispositivo MIDI complacente com Classe USB, então a instalação de drivers não é necessária.

#### **MENU DE CONFIGURAÇÃO**

Aperte o botão Channel 1 SELECT novamente para salvar as configurações e iniciar a emulação selecionada.

#### **INSTALAÇÃO DE HARDWARE**

A instalação vai depender da interface X-TOUCH selecionada, USB, MIDI, ou Network.

USB: conecte o X-TOUCH diretamente a uma porta USB disponível no seu computador usando o cabo USB fornecido.

MIDI: conecte as portas X-TOUCH MIDI IN e OUT às portas MIDI OUT e IN na interface MIDI externa do seu computador.

Network: depois de todas IP, Mask e outras configurações serem feitas, conecte a porta ethernet remota à sua rede.

Faça todas as outras conexões no seu sistema.

Aplique alimentação AC ao X-TOUCH e ligue o botão power.

Se estiver usando interface de rede, faça uma busca do X-TOUCH na sua rede.

No seu software DAW, selecione o X-TOUCH como seu controlador MIDI. Depois é só aproveitar.

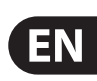

# **X-TOUCH HUI EMULATION MAP**

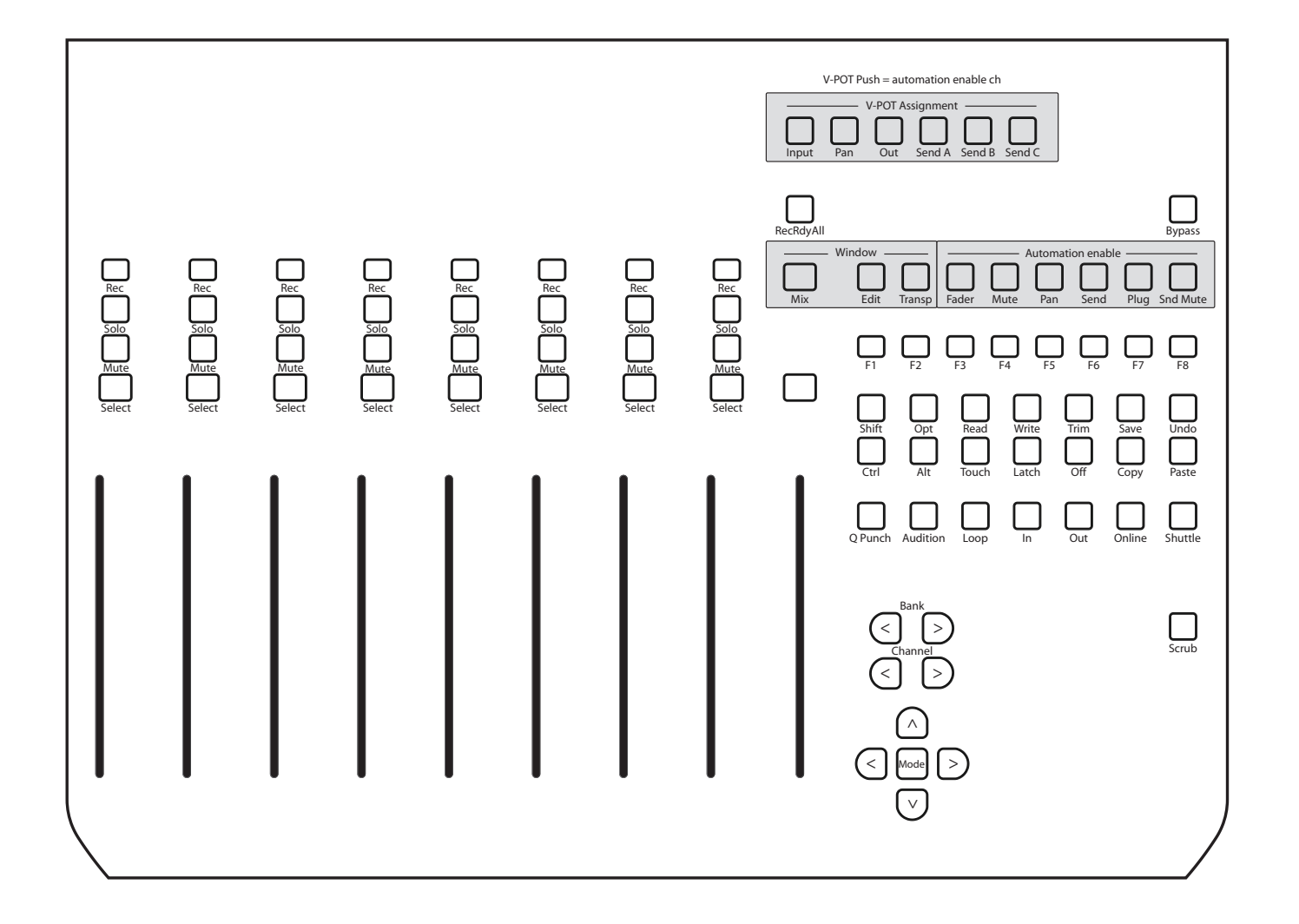

# **Using the X-TOUCH with RTP MIDI**

The X-TOUCH can be used as an RTP MIDI device over a Network connection. This is useful in systems where long USB cables or MIDI cables would otherwise be required.

The following instructions show the general preparation of the X-TOUCH for RTP MIDI operation, and then further details for use with an OS X\* network, and a Windows\* network.

#### **Preparing the X-TOUCH for RTP MIDI operation**

- 1. On the X-TOUCH, press and hold the SELECT button of CH1 during power up, to enter the Settings menu. Observe the text in the scribblestrip displays.
- 2. Turn the 2nd encoder to select NETWORK.
- 3. The 3rd encoder allows you to select either MODE or DHCP:
- MODE selects between using the X-TOUCH as an RTP SLAVE or an RTP MASTER. In SLAVE mode, you need to enter the IP address of the X-TOUCH into your computer's RTP MIDI settings. In MASTER mode you can enter the IP address of the computer by turning the 3rd encoder one tick to the right, and use encoders 4-7 to enter the sets of 3-digits that make up the address. You may use Port 5004 in both cases, as this is the standard port for RTP MIDI.
- DHCP can be set to ON or OFF. When DHCP is set to ON, the X-TOUCH will get its IP address automatically within the connected network from the DHCP server. When DHCP is set to OFF, the IP, Subnet mask, and Gateway have to be entered manually by turning the 3rd encoder to the right and accessing the following pages: my IP, my Mask, and my Gway. You can enter the IP addresses using encoders 4-7.
- 4. Exit the X-TOUCH setup by pressing the SELECT button of CH1 again. You will see the following in the display: **IP: 000.000.000.000 Wait…**
- 5. The IP will first switch to an internal IP before it shows the actual IP (for example IP: 010.100.001.029) within the network when DHCP is used. When the X-TOUCH is connected to the computer via the network, the **Wait** message will disappear.

### **Using X-TOUCH as an RTP MIDI device within OS X**

For OS X systems, no external driver is required for RTP MIDI operation.

#### **Slave**

- 2. Open AUDIO/MIDI-Settings on the computer.
	-
	-

- 
- 
- 
- 
- 1. Make sure your computer and the X-TOUCH are within the same network.
- 
- 3. Open MIDI Studio / MIDI Devices window.
- 4. Double-click on "Network." 5. Click on "+" underneath the DIRECTORY field to add a device. Insert Name, the IP of your
- X-TOUCH and the port (5004). 6. Create a Session by pressing "+" underneath the "My Sessions" field and activate the session created.
- 
- 7. Activate the X-TOUCH and click "Connect." 8. The X-TOUCH is now available as an RTP MIDI controller. Open the preferences of your DAW and add it as control surface. Within most DAWs, it will be detected automatically.

#### **Master**

- 1. Make sure your computer and the X-TOUCH are within the same network.
- 2. Open AUDIO/MIDI-Settings on the computer.
- 3. Open MIDI Studio / MIDI Devices window.
- 4. Double-click on "Network."
- 5. Create a Session by pressing "+" underneath the "My Sessions" field and activate the session created.
- 6. For "Who may connect to me:" choose "Anyone." X-TOUCH should appear as a participant of the session.
- 7. The X-TOUCH is now available as an RTP MIDI controller. Open the preferences of your DAW and add it as control surface. Within most DAWs, it will be detected automatically.

### **Using X-TOUCH as an RTP MIDI device with Windows**

Windows systems require the use of a third-party external driver for RTP MIDI. For example, do an internet search for "rtpMIDI" then download and install it on your computer.

#### **Slave**

- 1. Make sure your computer and the X-TOUCH are within the same network.
- 2. Open the rtpMIDI driver.
- 3. Click on "+" underneath the DIRECTORY field to add a device. Insert Name, the IP including port address (e.g. 10.100.1.29:5004) of your X-TOUCH.
- 4. Create a Session by pressing "+" underneath the "My Sessions" field and activate the session created.
- 5. Activate the X-TOUCH and click "Connect."
- 6. The X-TOUCH is now available as an RTP MIDI controller. Open the preferences of your DAW and add it as control surface.

#### **Master**

- 1. Make sure your computer and the X-TOUCH are within the same network.
- 2. Open the rtpMIDI driver.
- 3. Create a Session by pressing "+" underneath the "My Sessions" field and activate the session created.
- 4. For "Who may connect to me:" choose "Anyone." X-TOUCH should appear as a participant of the session.
- 5. The X-TOUCH is now available as an RTP MIDI controller. Open the preferences of your DAW and add it as control surface.

# **Other important information**

# **EN** Important information

## **FR**

**1. Register online.** Please register your new MUSIC Group equipment right after you purchase it by visiting behringer.com. Registering your purchase using our simple online form helps us to process your repair claims more quickly and efficiently. Also, read the terms and conditions of our warranty, if applicable.

**2. Malfunction.** Should your MUSIC Group Authorized Reseller not be located in your vicinity, you may contact the MUSIC Group Authorized Fulfiller for your country listed under "Support" at behringer.com. Should your country not be listed, please check if your problem can be dealt with by our "Online Support" which may also be found under "Support" at behringer.com. Alternatively, please submit an online warranty claim at behringer.com BEFORE returning the product.

**3. Power Connections.** Before plugging the unit into a power socket, please make sure you are using the correct mains voltage for your particular model. Faulty fuses must be replaced with fuses of the same type and rating without exception.

**3. Conexiones de corriente.** Antes de enchufar este aparato a una salida de corriente, asegúrese de que dicha salida sea del voltaje adecuado para su modelo concreto. En caso de que deba sustituir un fusible quemado, deberá hacerlo por otro de idénticas especificaciones, sin excepción.

1. Registro online. Le recomendamos que

registre su nuevo aparato MUSIC Group justo después de su compra accediendo a la página web behringer.com. El registro de su compra a través de nuestro sencillo sistema online nos ayudará a resolver cualquier incidencia que se presente a la mayor brevedad posible. Además, aproveche para leer los términos y condiciones de

nuestra garantía, si es aplicable en su caso.

**2. Averías.** En el caso de que no exista un distribuidor MUSIC Group en las inmediaciones, puede ponerse en contacto con el distribuidor MUSIC Group de su país, que encontrará dentro del apartado "Support" de nuestra página web behringer.com. En caso de que su país no aparezca en ese listado, acceda a la sección "Online Support" (que también encontrará dentro del apartado "Support" de nuestra página web) y compruebe si su problema aparece descrito y solucionado allí. De forma alternativa, envíenos a través de la página web una solicitud online de soporte en periodo de garantía ANTES de devolvernos el aparato.

**1. Online registrieren.** Bitte registrieren Sie Ihr neues MUSIC Group-Gerät direkt nach dem Kauf auf der Website behringer.com. Wenn Sie Ihren Kauf mit unserem einfachen online Formular registrieren, können wir Ihre Reparaturansprüche schneller und effizienter bearbeiten. Lesen Sie bitte auch unsere Garantiebedingungen, falls zutreffend.

1. Registre-se online. Por favor, registre seu novo equipamento MUSIC Group logo após a compra visitando o site behringer.com Registrar sua compra usando nosso simples formulário online nos ajuda a processar seus pedidos de reparos com maior rapidez e efi ciência. Além disso, leia nossos termos e condições de garantia, caso seja necessário.

**1. Enregistrez-vous en ligne.** Prenez le temps d'enregistrer votre produit MUSIC Group aussi vite que possible sur le site Internet behringer.com. Le fait d'enregistrer le produit en ligne nous permet de gérer les réparations plus rapidement et plus efficacement. Prenez également le temps de lire les termes et conditions

de notre garantie.

#### ES. **Aspectos importantes**

### **Specifi cations** EN)

**2. Dysfonctionnement.** Si vous n'avez pas de revendeur MUSIC Group près de chez vous, contactez le distributeur MUSIC Group de votre pays : consultez la liste des distributeurs de votre pays dans la page "Support" de notre site Internet behringer.com. Si votre pays n'est pas dans la liste, essayez de résoudre votre problème avec notre "aide en ligne" que vous trouverez également dans la section "Support" du site behringer.com. Vous pouvez également nous faire parvenir directement votre demande de réparation sous garantie par Internet sur le site behringer.com AVANT de nous renvoyer le produit.

**3. Raccordement au secteur.** Avant de relier cet équipement au secteur, assurez-vous que la tension secteur de votre région soit compatible avec l'appareil. Veillez à remplacer les fusibles uniquement par des modèles exactement de même taille et de même valeur électrique — sans aucune exception.

**2. Funktionsfehler.** Sollte sich kein MUSIC Group Händler in Ihrer Nähe befinden, können Sie den MUSIC Group Vertrieb Ihres Landes kontaktieren, der auf behringer.com unter "Support" aufgeführt ist. Sollte Ihr Land nicht aufgelistet sein, prüfen Sie bitte, ob Ihr Problem von unserem "Online Support" gelöst werden kann, den Sie ebenfalls auf behringer.com unter "Support" finden. Alternativ reichen Sie bitte Ihren Garantieanspruch online auf behringer.com ein, BEVOR Sie das Produkt zurücksenden.

**3. Stromanschluss.** Bevor Sie das Gerät an eine Netzsteckdose anschließen, prüfen Sie bitte, ob Sie die korrekte Netzspannung für Ihr spezielles Modell verwenden. Fehlerhafte Sicherungen müssen ausnahmslos durch Sicherungen des gleichen Typs und Nennwerts ersetzt werden.

**2. Funcionamento Defeituoso.** Caso seu fornecedor MUSIC Group não esteja localizado nas proximidades, você pode contatar um distribuidor MUSIC Group para o seu país listado abaixo de "Suporte" em behringer.com. Se seu país não estiver na lista, favor checar se seu problema pode ser resolvido com o nosso "Suporte Online" que também pode ser achado abaixo de "Suporte"em behringer.com. Alternativamente, favor enviar uma solicitação de garantia online em behringer.com ANTES da devolução do produto.

**3. Ligações.** Antes de ligar a unidade à tomada, assegure-se de que está a utilizar a voltagem correcta para o modelo em questão. Os fusíveis com defeito terão de ser substituídos, sem qualquer excepção, por fusíveis do mesmo tipo e corrente nominal.

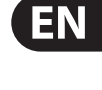

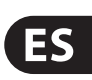

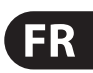

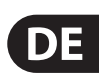

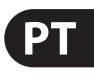

### **Informations importantes**

#### **Weitere wichtige DE Informationen**

### **Outras Informações Importantes**

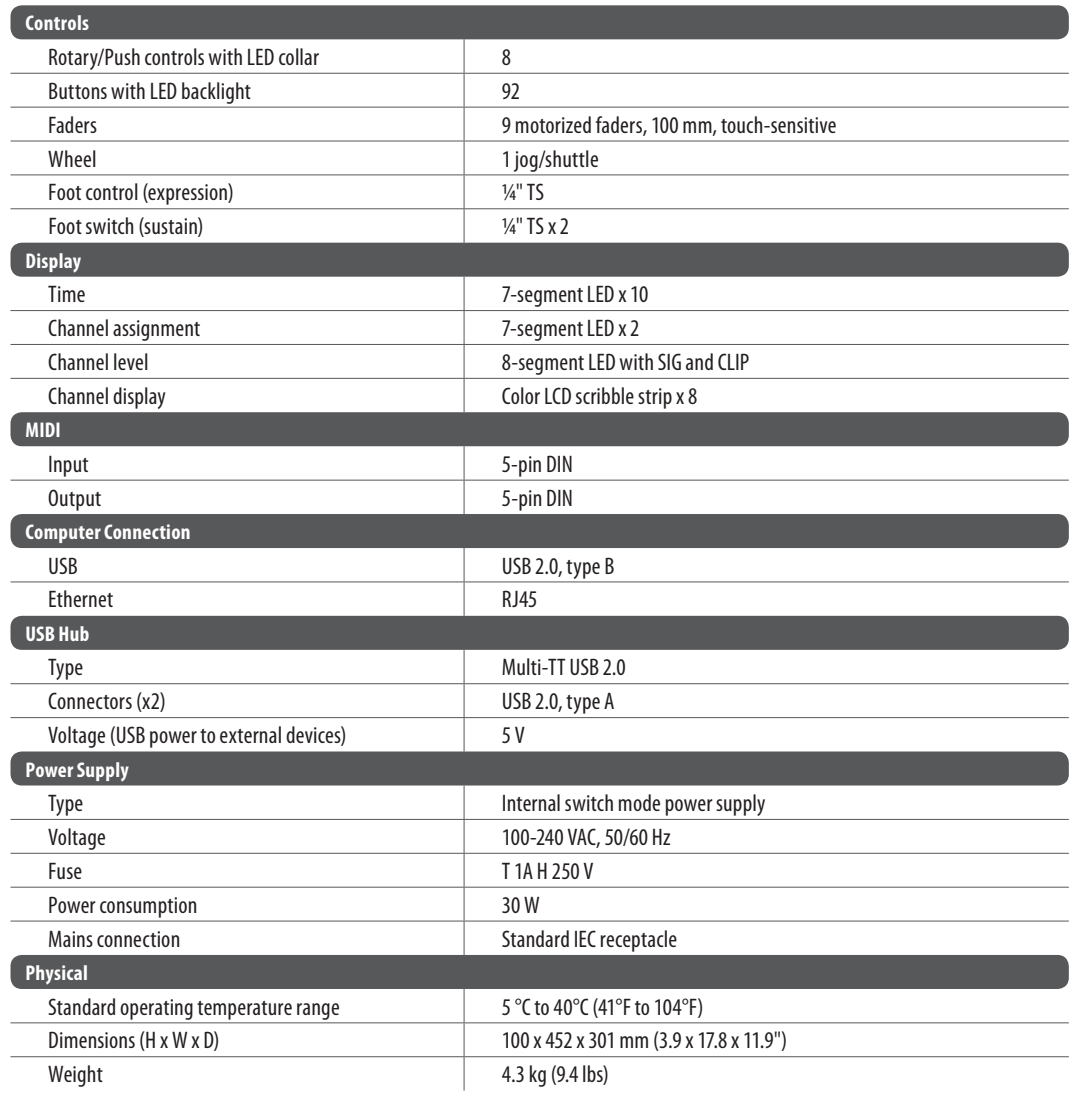

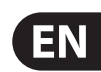

# **FEDERAL COMMUNICATIONS COMMISSION COMPLIANCE INFORMATION**

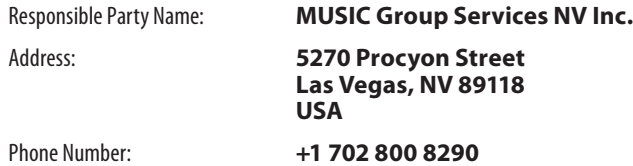

#### **X-TOUCH**

complies with the FCC rules as mentioned in the following paragraph:

This equipment has been tested and found to comply with the limits for a Class A digital device, pursuant to part 15 of the FCC Rules. These limits are designed to provide reasonable protection against harmful interference when the equipment is operated in a commercial environment. This equipment generates, uses, and can radiate radio frequency energy and, if not installed and used in accordance with the instruction manual, may cause harmful interference to radio communications. Operation of this equipment in a residential area is likely to cause harmful interference in which case the user will be required to correct the interference at his own expense.

Changes or modifications to the equipment not expressly approved by MUSIC Group can void the user's authority to use the equipment.

This device complies with Part 15 of the FCC rules. Operation is subject to the following two conditions:

(1) this device may not cause harmful interference, and (2) this device must accept any interference received, including interference that may cause undesired operation.

#### **Important information:**

# **BEHRINGER X-TOUCH**

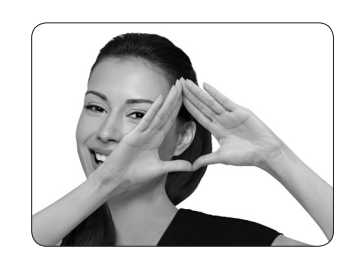

We Hear You

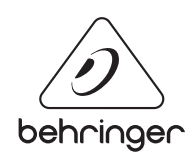